*Oracle RAC 19c(19.4) on SUSE Linux Enterprise Server 15 SP1 - x86\_64*

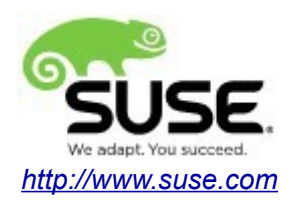

# **Table of Contents**

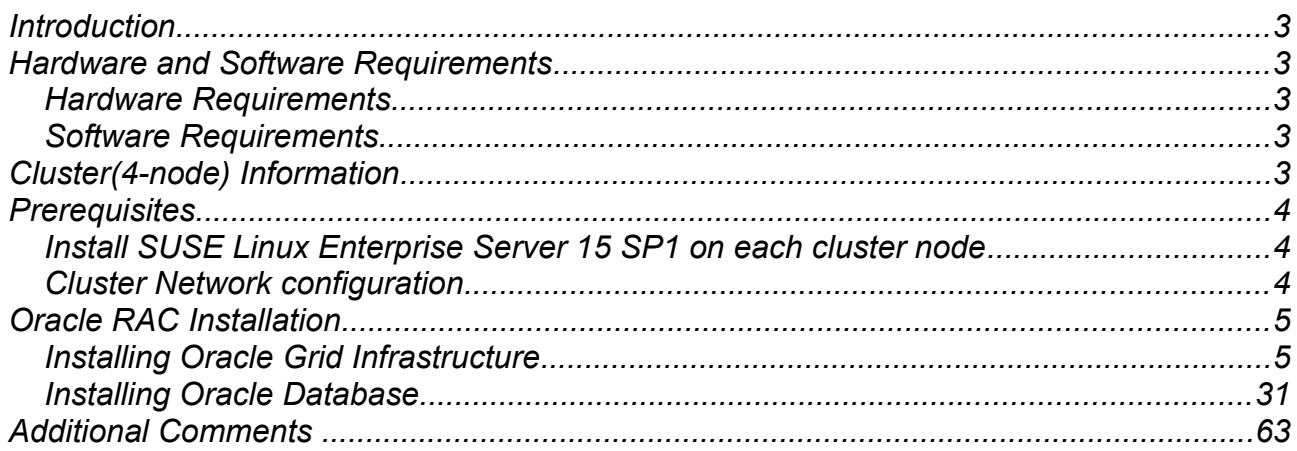

# **Introduction**

*This documentation provides the details for install Oracle RAC 19c on SUSE Linux Enterprise Server 15 SP1 OS. Here, x86\_64 version of both Oracle Database 19c Enterprise and SUSE Linux Enterprise Server is used. Similar steps applies to other platforms(x86, ia64, etc.). If you encounter any problem or have general question, please post your query to suse-oracle@listx.novell.com.*

*The oracle offical product documentation available at:<http://docs.oracle.com/en/>*

## **Hardware and Software Requirements**

#### *Hardware Requirements*

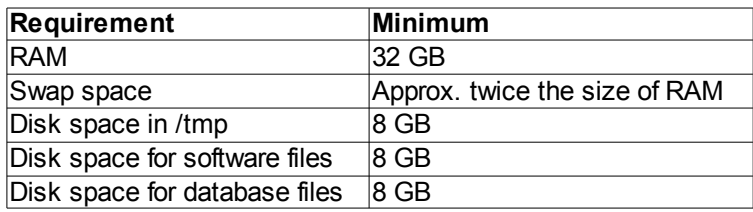

#### *Software Requirements*

#### *SuSE*

*• SUSE Linux Enterprise Server 15 SP1 (x86\_64) (http://download.suse.de/install)*

#### *Oracle*

*• Oracle Grid Infrastructure 19c (19.3) (x86\_64) • Oracle Database 19c (19.3) (x86\_64) [\(https://www.oracle.com/database/technologies/oracle-database-software](https://www.oracle.com/database/technologies/oracle-database-software-downloads.html#19c)[downloads.html#19c\)](https://www.oracle.com/database/technologies/oracle-database-software-downloads.html#19c)* 

*• Grid Infrastructure Release Update 19.4.0.0.190716 - Patch 29708769 (Includes DB Patch) (x86\_64) (*[https://support.oracle.com](https://support.oracle.com/)*)*

## **Cluster(4-node) Information**

*HP DL360 Gen9 Server (Intel Xeon 2x12 core ~ 48 CPU), 96GB RAM 4 NIC per server (two bonded as active/passive) + Static IP Address Local HDD (2x600 GB) Shared SAN Partition ( 2TB) SUSE Linux Enterprise Server 15 SP1(x86\_64) Kernel version: 4.12.14-197.21-default*

# **Prerequisites**

#### **1. Install SUSE Linux Enterprise Server 15 SP1 on each cluster node.**

Follow the official document (URL[:https://documentation.suse.com/sles/15-SP1/\)](https://documentation.suse.com/sles/15-SP1/) to Install SLES 15 SP1(x86\_64) on each node of the cluster.

#### **2. Cluster Network configuration**

# Public

137.65.135.90 c1n1 c1n1.provo.novell.com // Node1 137.65.135.91 c1n2 c1n2.provo.novell.com // Node2 137.65.135.92 c1n3 c1n3.provo.novell.com // Node3 137.65.135.93 c1n4 c1n4.provo.novell.com // Node4

# Private 10.1.1.11 c1n1-priv 10.1.1.12 c1n2-priv 10.1.1.13 c1n3-priv 10.1.1.14 c1n4-priv

# Virtual

137.65.135.94 c1n1-vip c1n1-vip.provo.novell.com 137.65.135.95 c1n2-vip c1n2-vip.provo.novell.com 137.65.135.96 c1n3-vip c1n3-vip.provo.novell.com 137.65.135.97 c1n4-vip c1n4-vip.provo.novell.com

# SCAN c1c1-scan.provo.novell.com (137.65.135.89)

# **Oracle RAC Installation**

## **1. Installing Oracle Grid Infrastructure.**

1-1. Login to the SLES 15 SP1 64-bit OS as a non-admin user. Download the Oracle Database 19c Grid Infrastructure (19.3) for Linux x86-64 from [https://www.oracle.com/database/technologies/oracle](https://www.oracle.com/database/technologies/oracle-database-software-downloads.html#19c)[database-software-downloads.html#19c](https://www.oracle.com/database/technologies/oracle-database-software-downloads.html#19c).

1-2. Extract LINUX.X64\_193000\_grid\_home.zip and run the installer '**./gridSetup.sh**' from Gird ShipHome.

#### **Install Flow:**

1). Select Configuration Option.

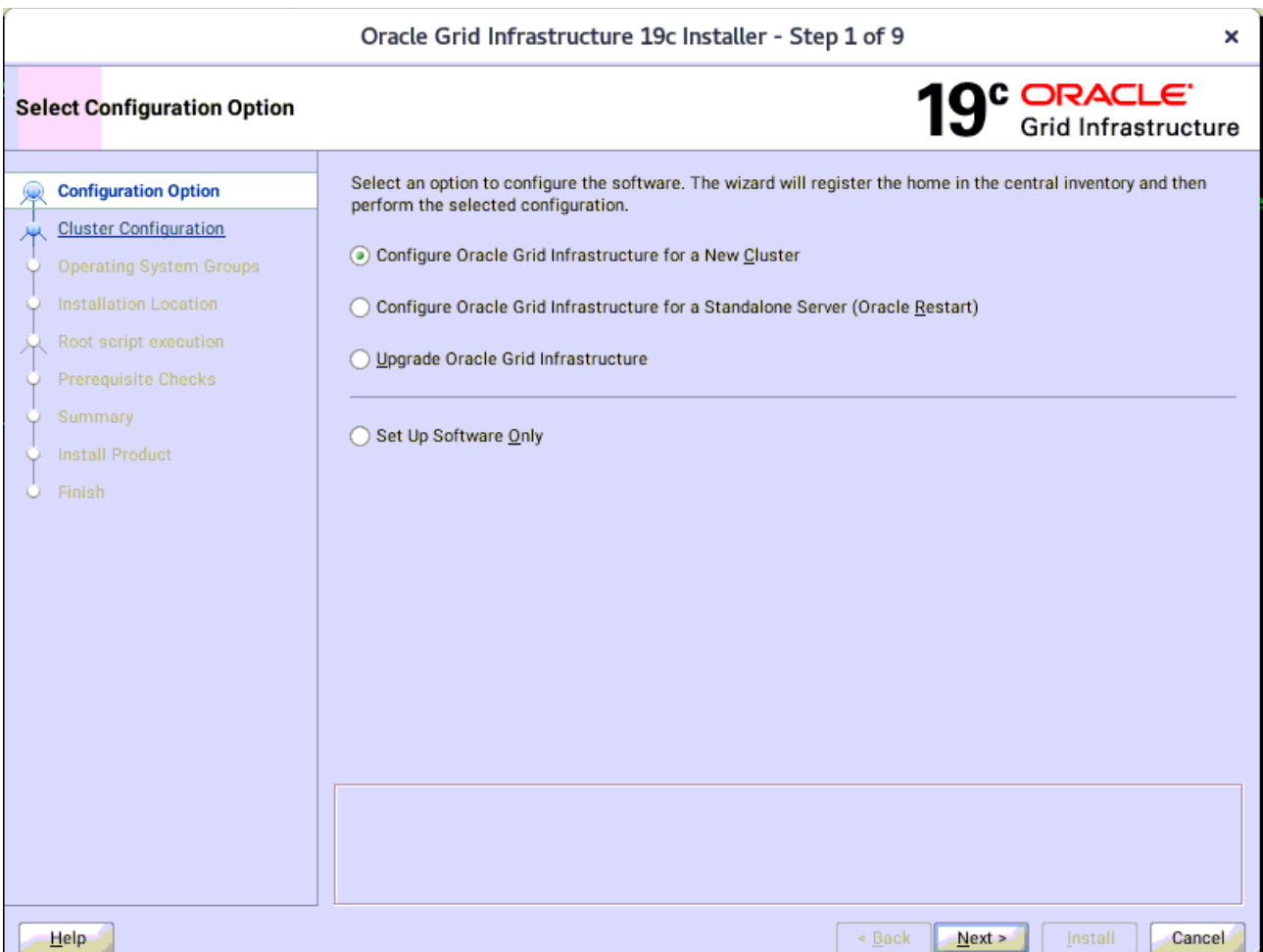

Choose option "**Configure Oracle Grid Infrastructure for a New Cluster"**, then click **Next** to continue.

## 2). Select Cluster Configuration.

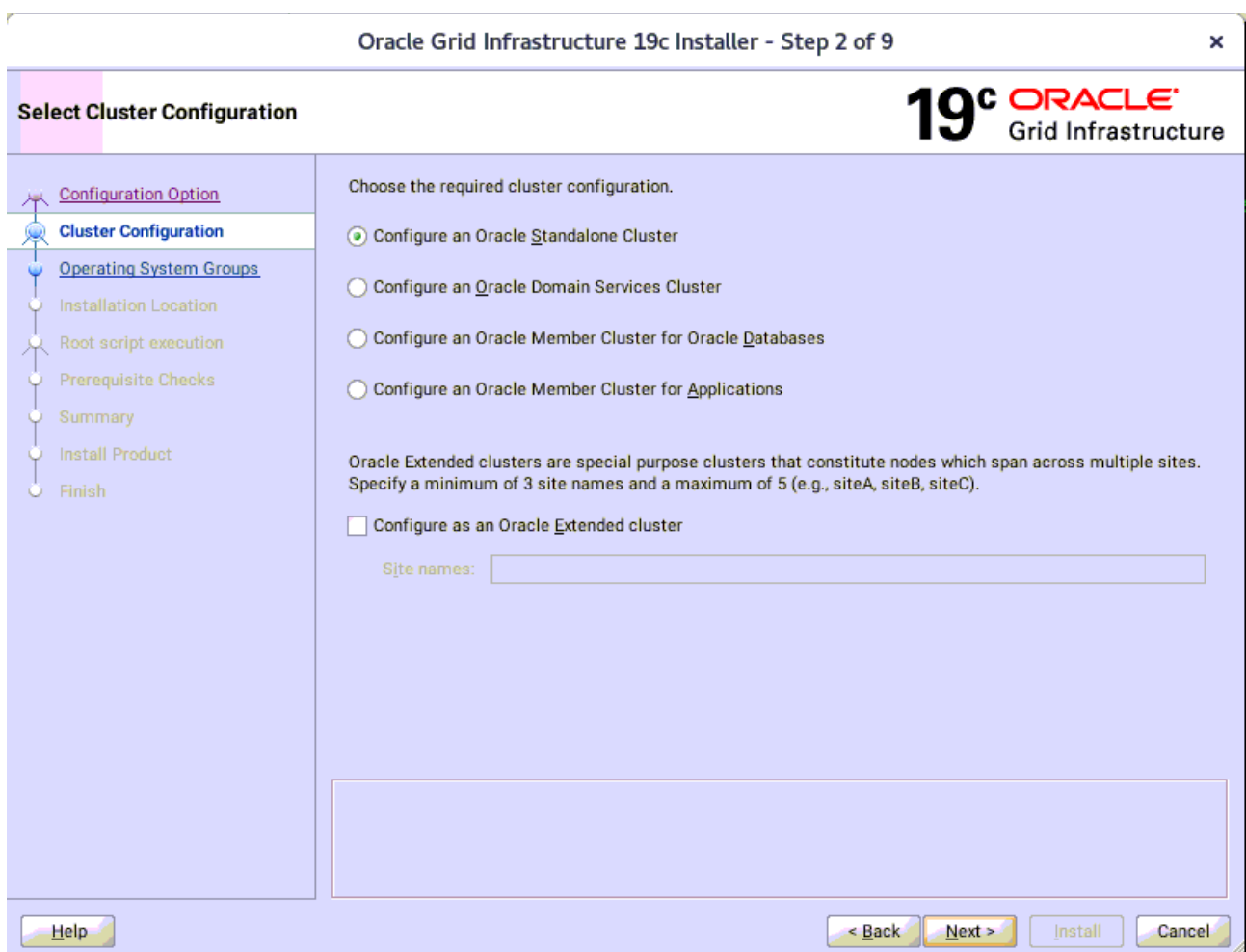

Choose option "**Configure an Oracle Standalone Cluster**", then click **Next** to continue.

3). Grid Plug and Play Information.

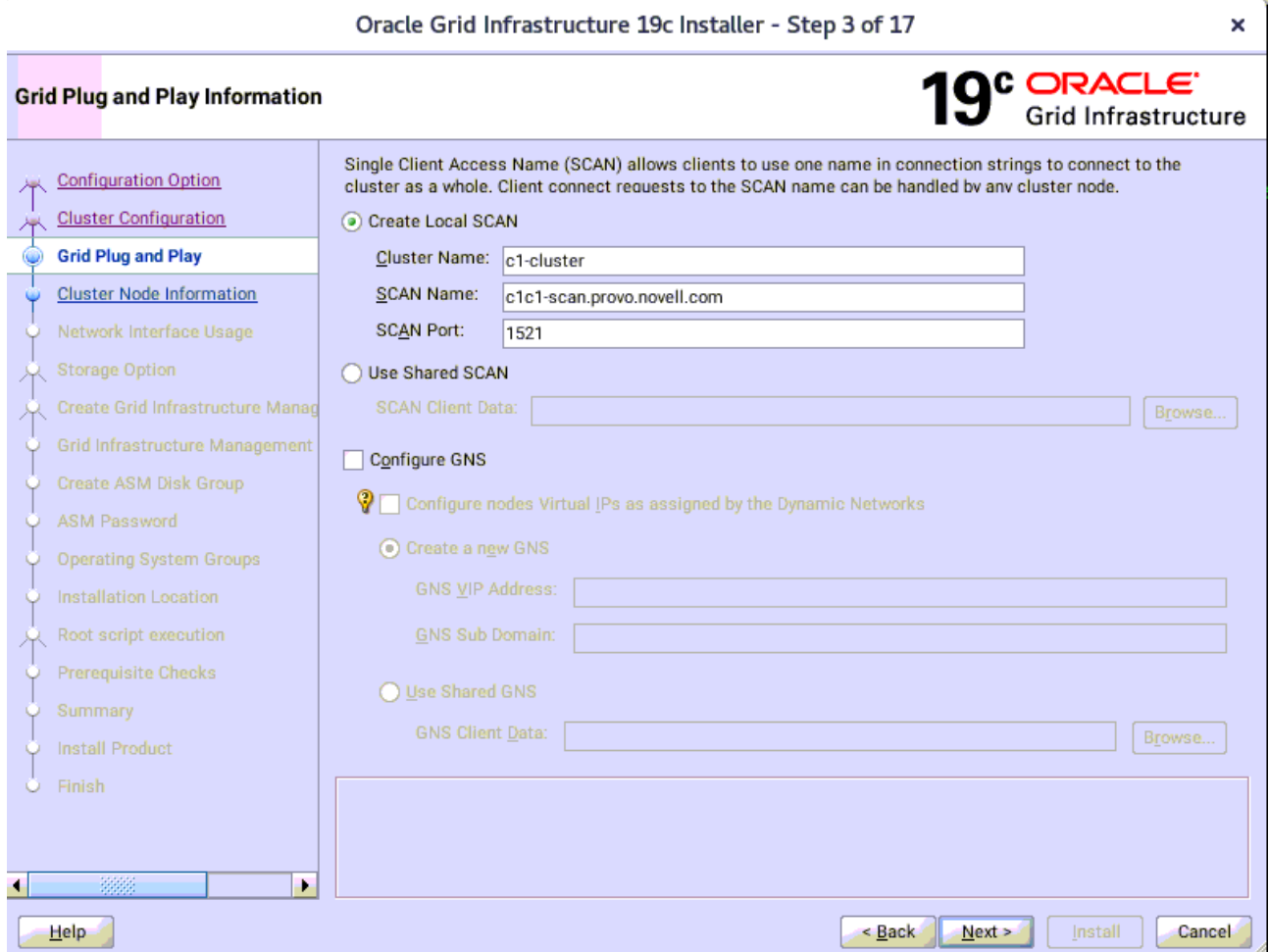

In the **Cluster Name** and **SCAN Name** fields, enter the names for your cluster and cluster scan that are unique throughout your entire enterprise network, then click **Next** to continue.

(More details for GNS configuration please see Oracle official document.)

4). The 'Cluster Node Information' screen appears.

J.

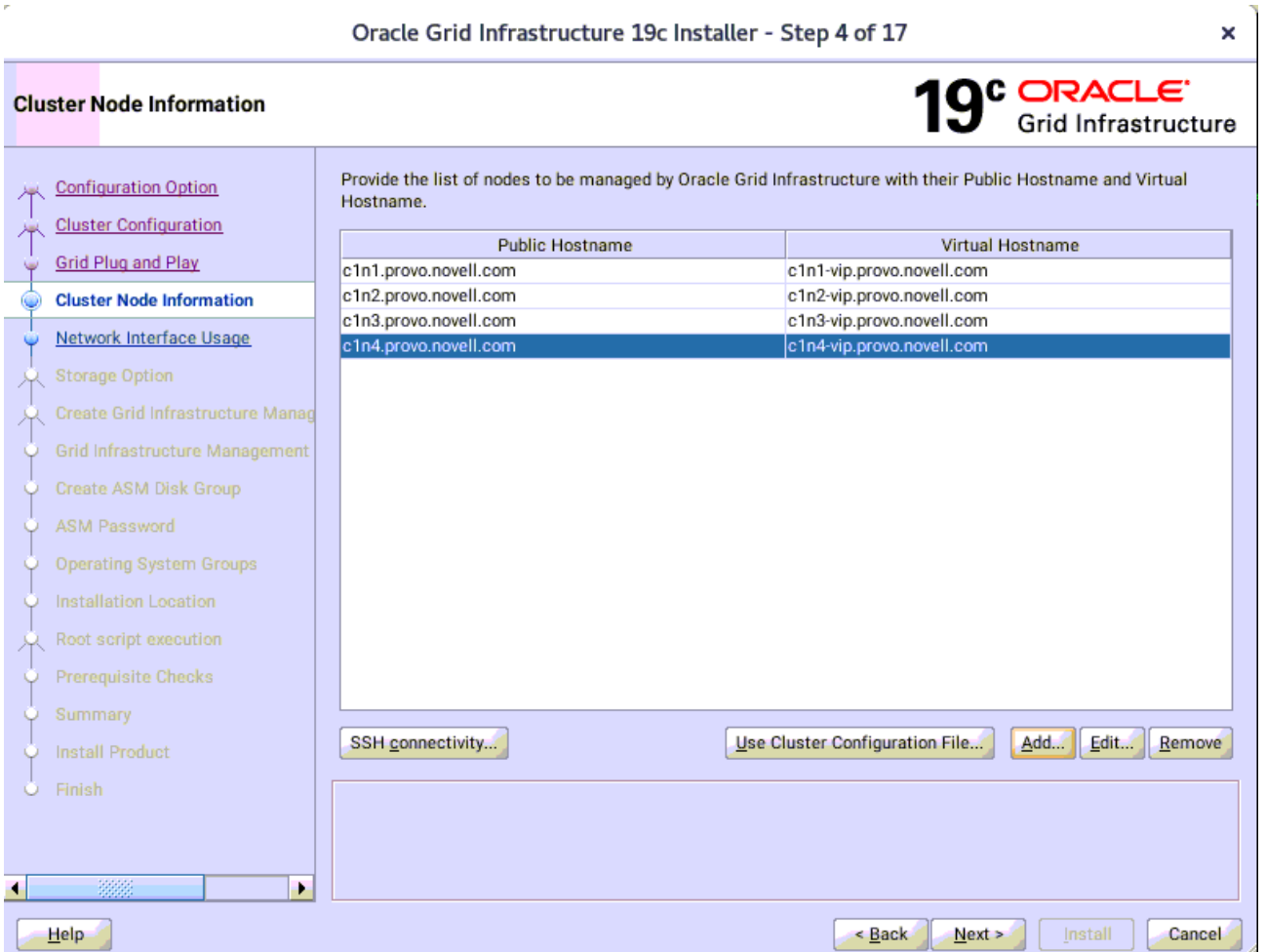

In the Public Hostname column of the table of cluster nodes, you should see your local node. Click **Add** to add another node to the cluster. Enter the second node's public name(node2), and virtual IP name (node2-vip), then click OK. Make sure all nodes are selected, then click the SSH Connectivity button at the bottom of the window. After a short period, another message window appears indicating that passwordless SSH connectivity has been established between the cluster nodes. Click **OK** to continue. When returned to the Cluster Node Information window, click **Next** to continue.

(**Note:** Passwordless SSH connectivity check will be failed as shown below, although you have configured it correctly.

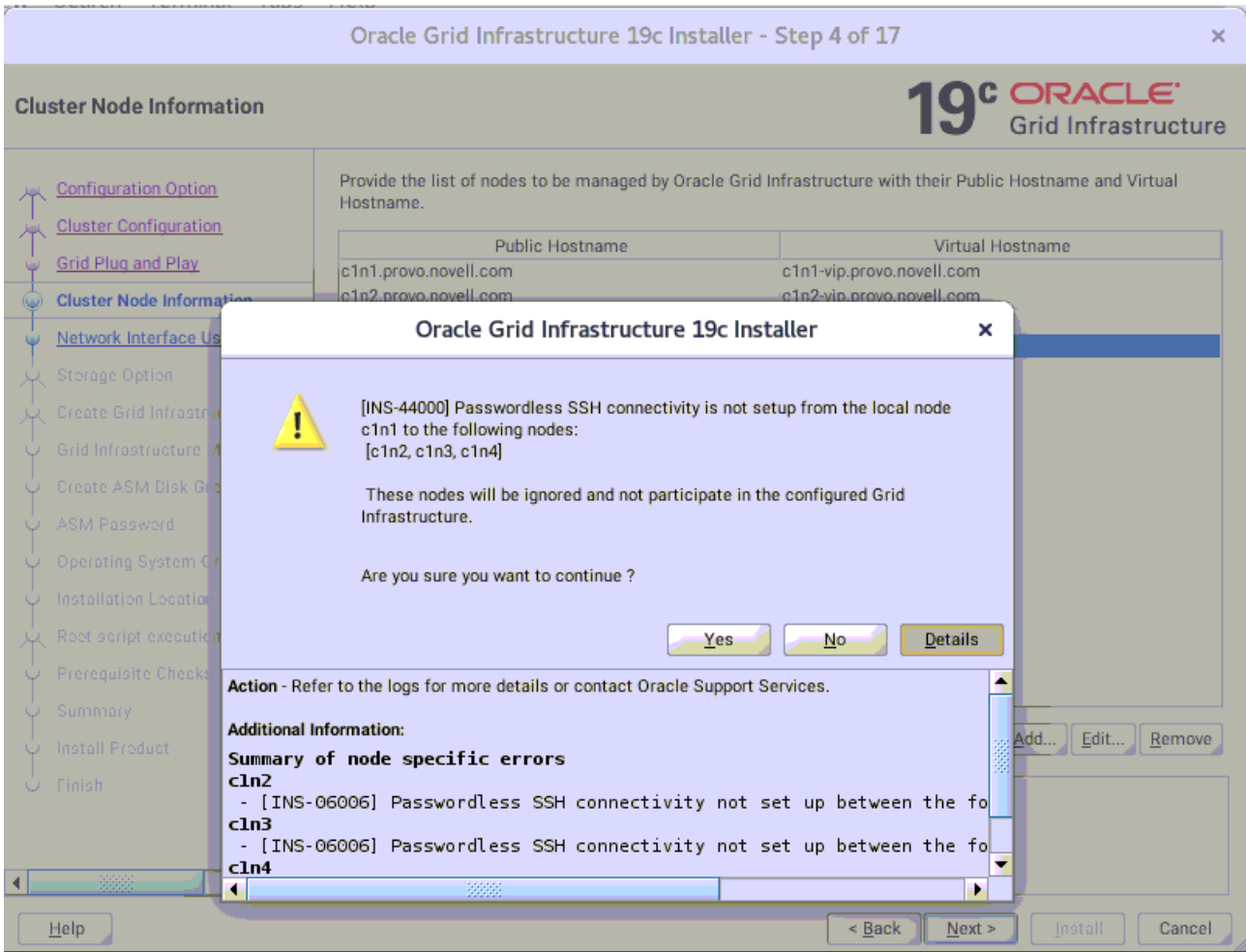

Work-around: A temporary solution is by downgrading openssh to earlier version(openssh-7.6p1-  $7.8.x86_64$ ) on the node(c1n1), then retry.

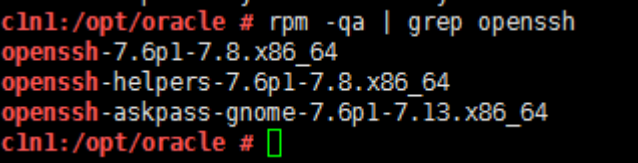

)

#### 5). Specify Network Interface Usage.

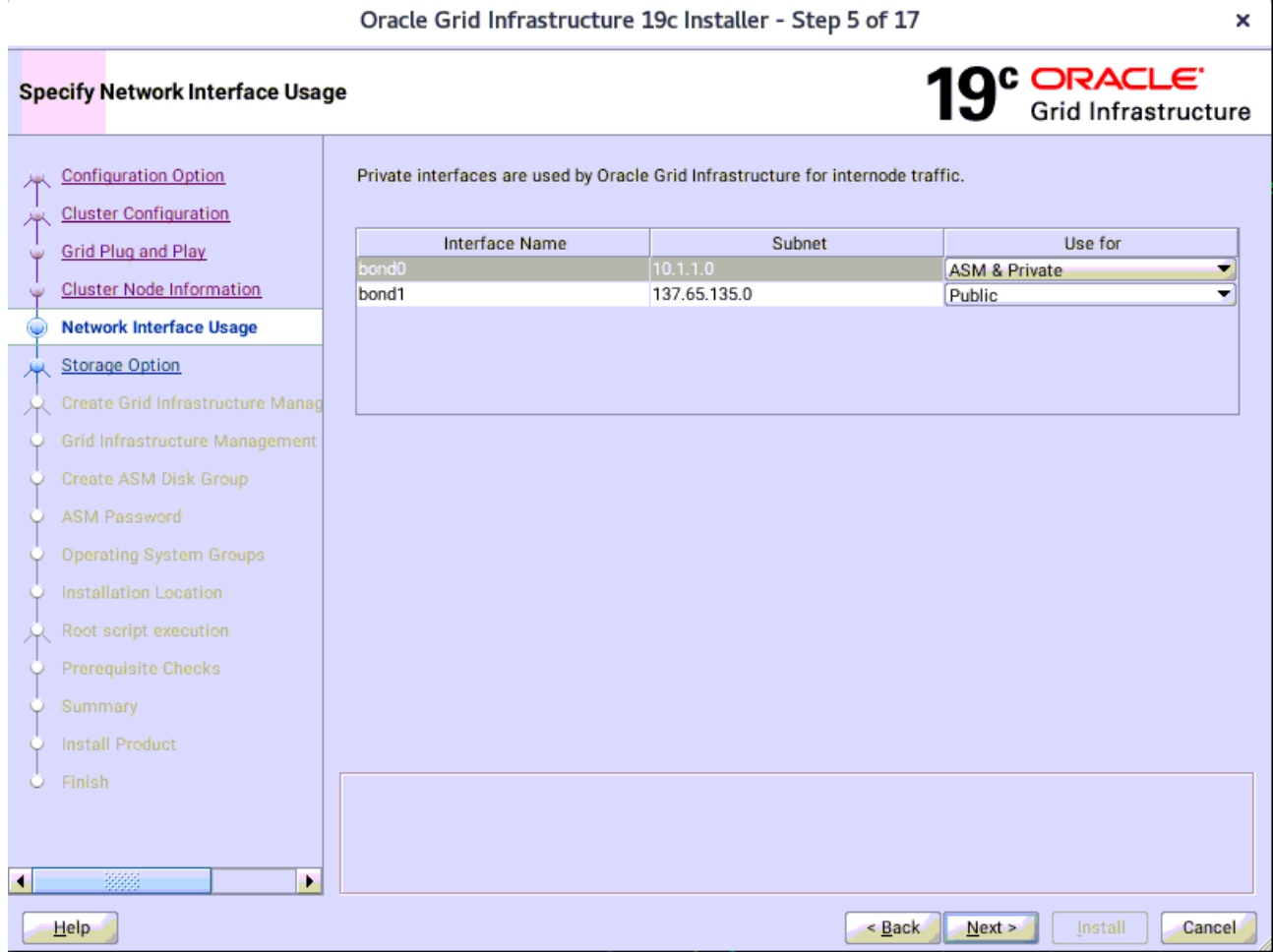

Verify that each interface has the correct interface type associated with it. If you have network interfaces that should not be used by Oracle Clusterware, then set the network interface type to **Do Not Use**. For example, if you have only two network interfaces, then set the public interface to have a Use For value of **Public** and set the private network interface to have a Use For value of **ASM & Private**, then click **Next** to continue.

## 6). Storage Option Information.

J.

Oracle Grid Infrastructure 19c Installer - Step 6 of 17

 $\mathbf{x}^{\parallel}$ 

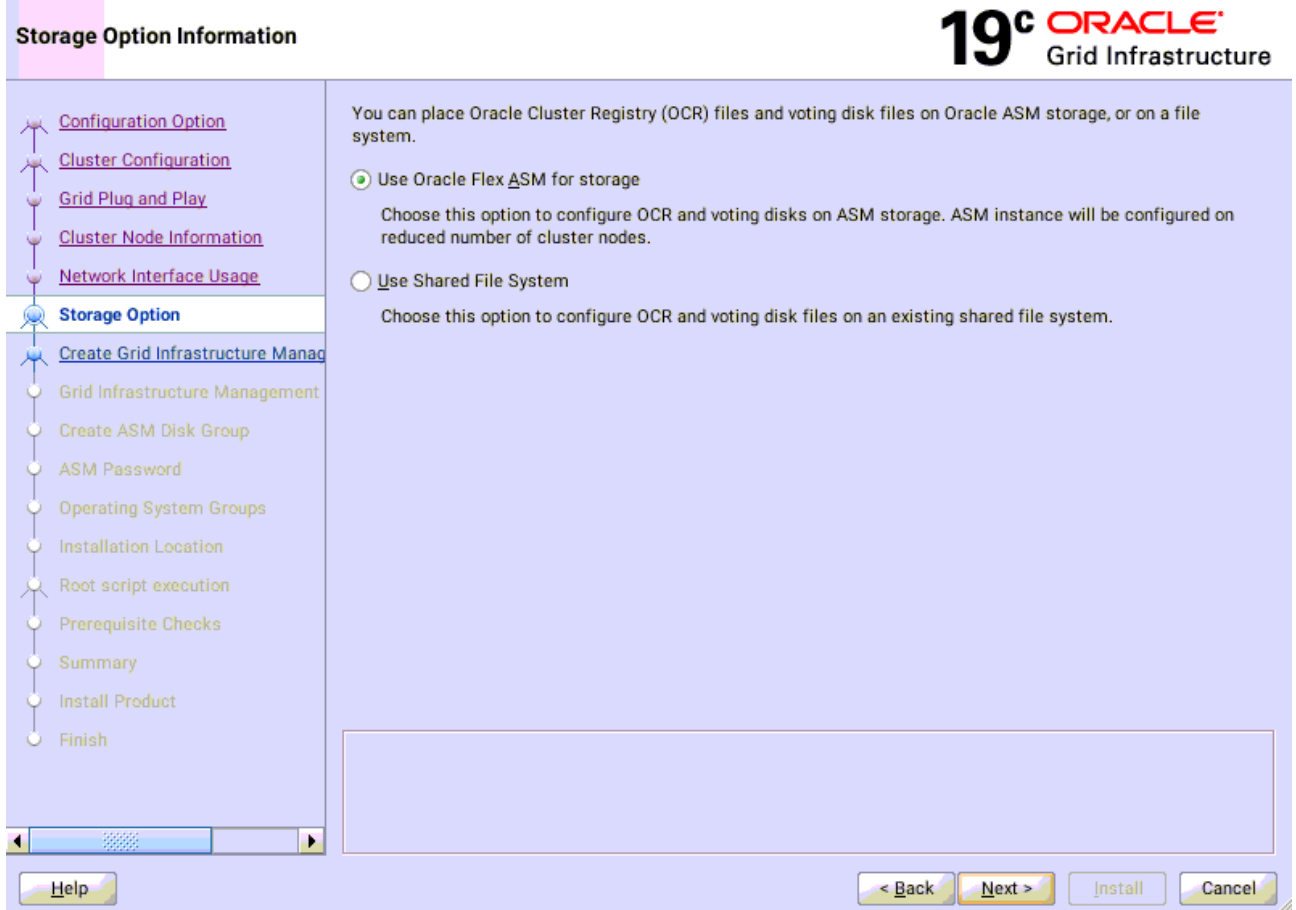

Choose option "**Use Oracle Flex ASM for storage**", then click **Next** to continue.

#### 7). Grid Infrastructure Management Repository Option.

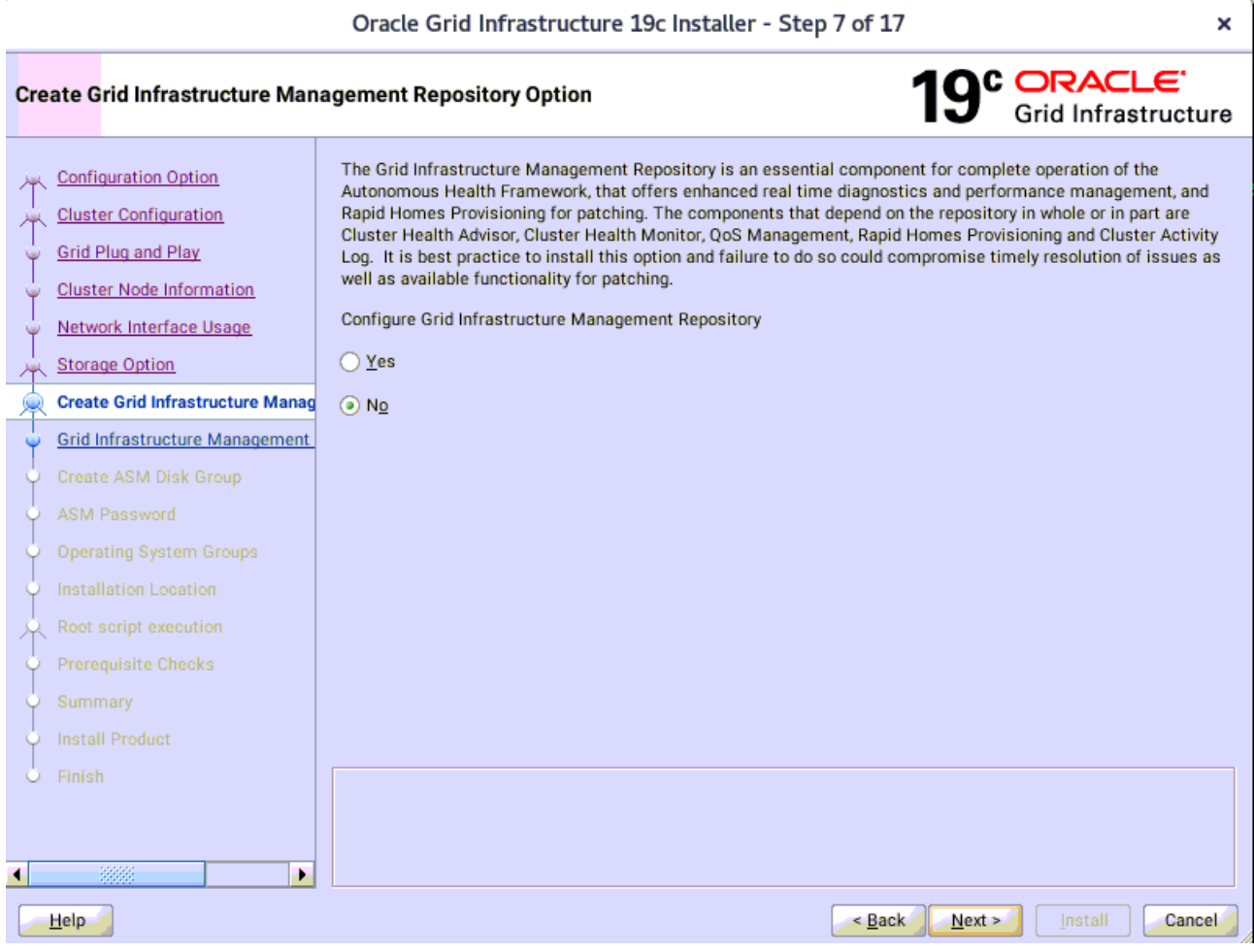

Choose whether you want to store the Grid Infrastructure Management Repository in a separate Oracle ASM disk group, then click **Next** to continue.

### 8). Create ASM Disk Group.

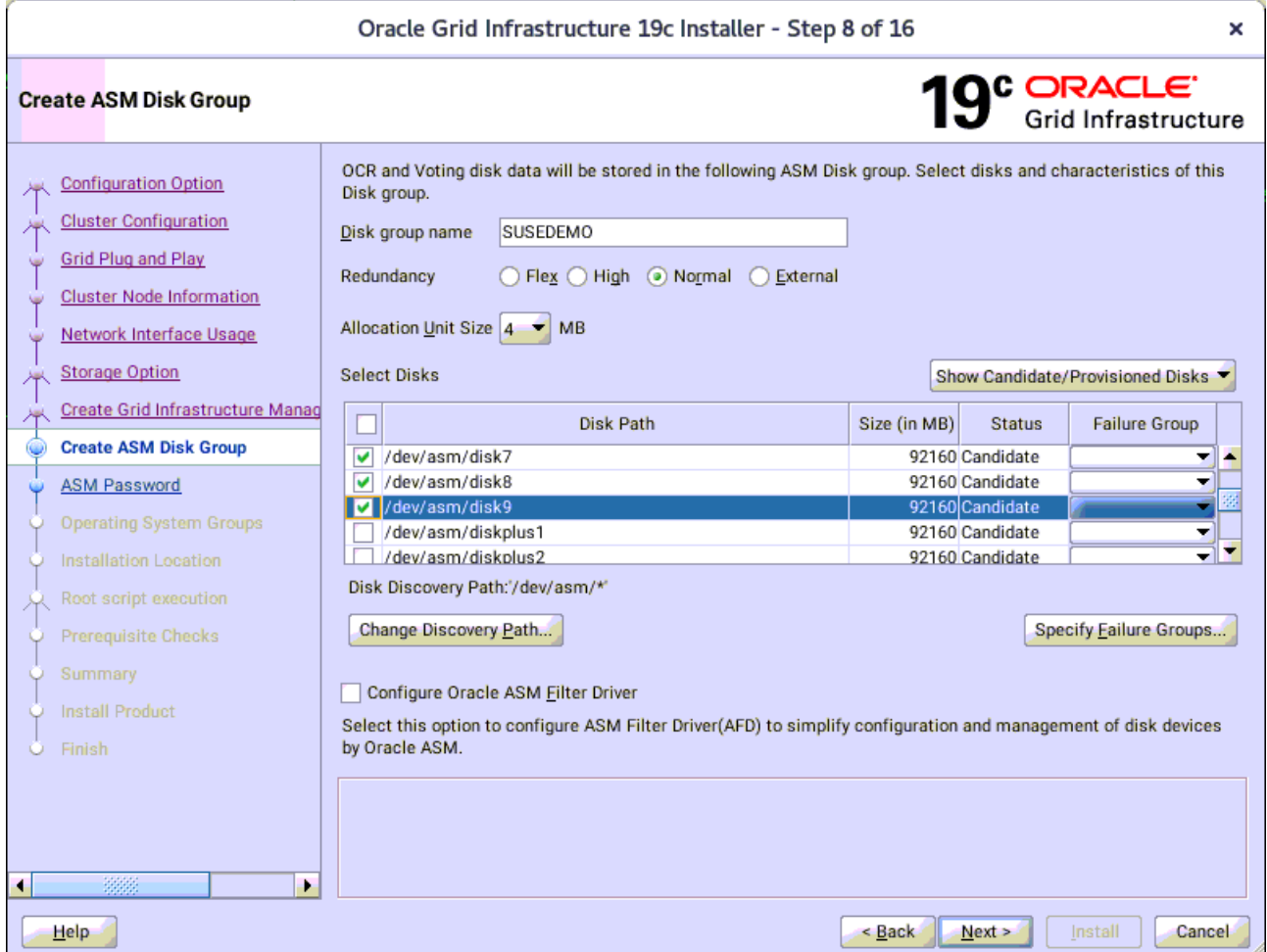

Depending on your needs to creat ASM Disk Group, then click **Next** to continue.

#### 9). Specify ASM Password.

J.

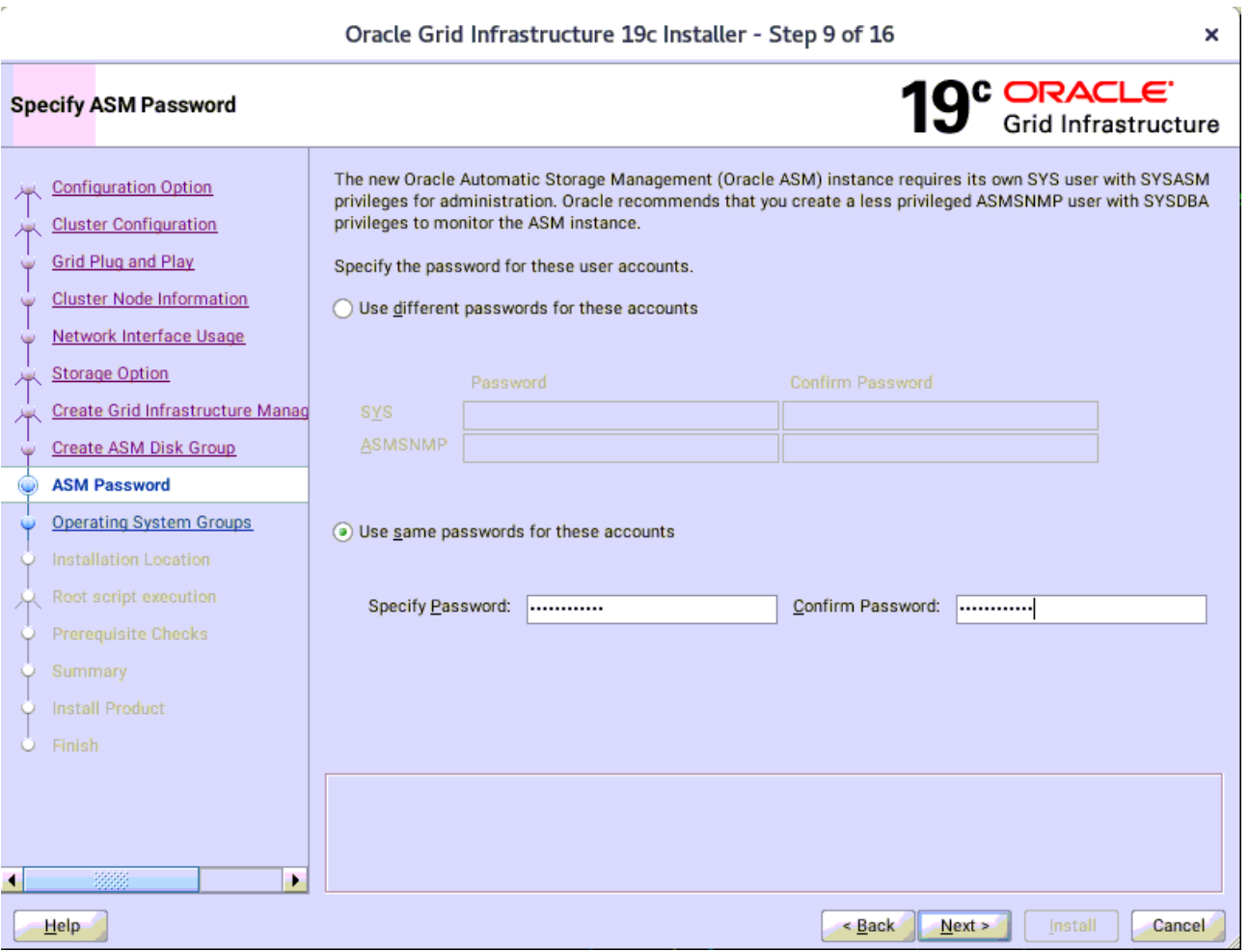

Choose the same password for the Oracle ASM SYS and ASMSNMP account, or specify different passwords for each account, then click **Next** to continue.

### 10). Failure Isolation Support.

 $\epsilon$ 

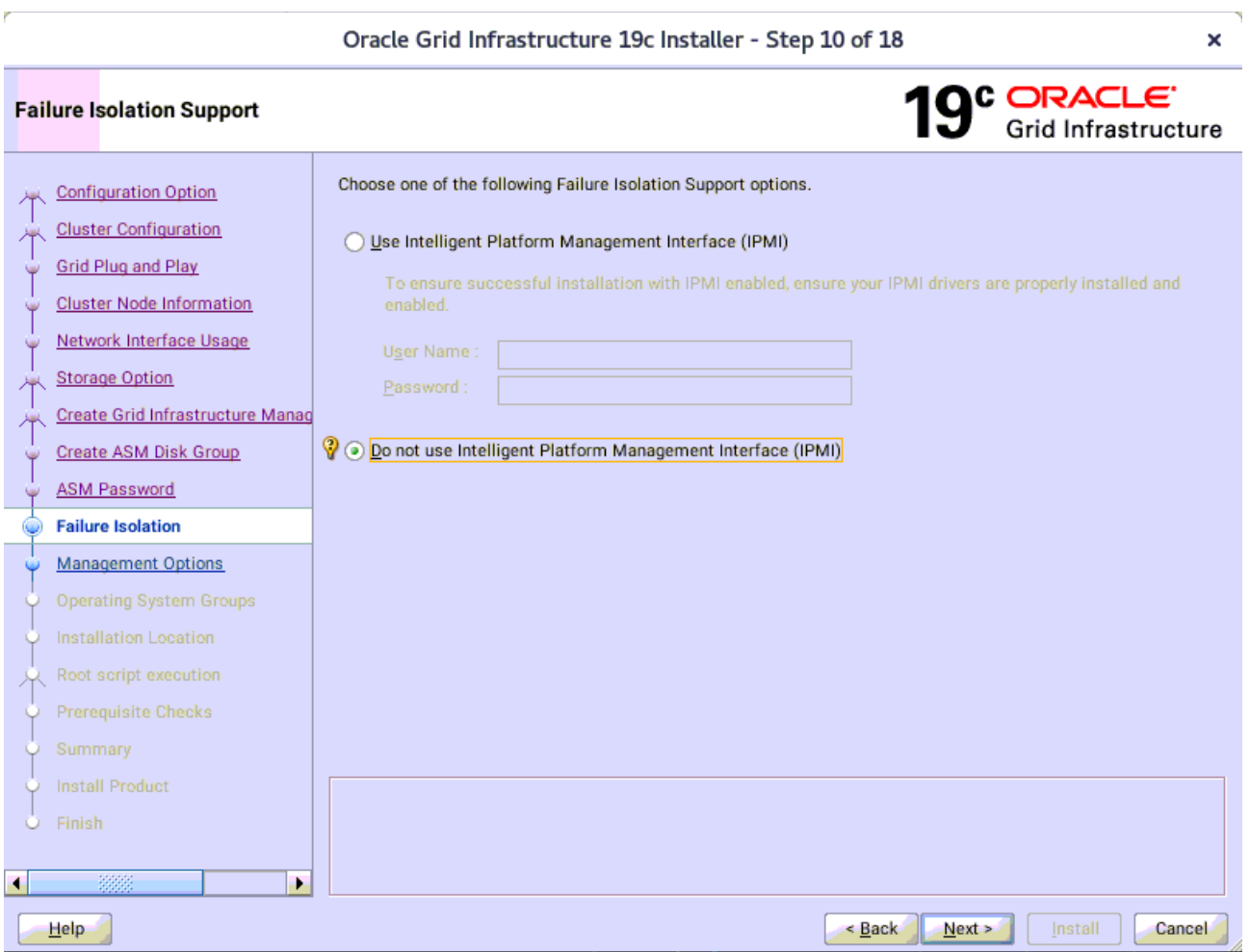

Select the option "**Do not use Intelligent Platform Management Interface** (IPMI)", then click **Next** to continue.

#### Oracle Grid Infrastructure 19c Installer - Sten 10 of 18

### 11). Specify Management Options.

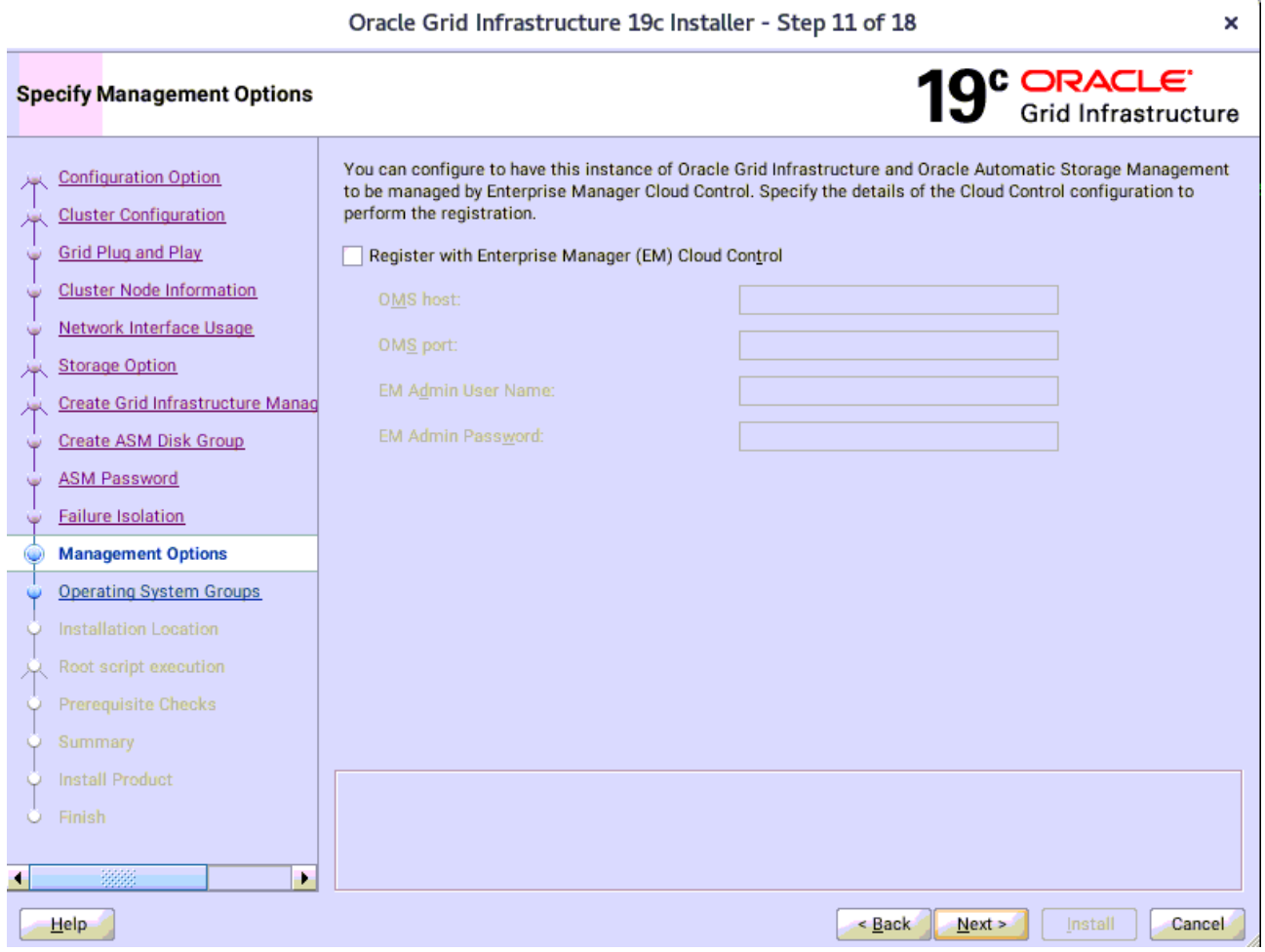

Selected/Deselected the option "**Register with EM...**", then click **Next** to continue.

12). Privileged Operating System Groups.

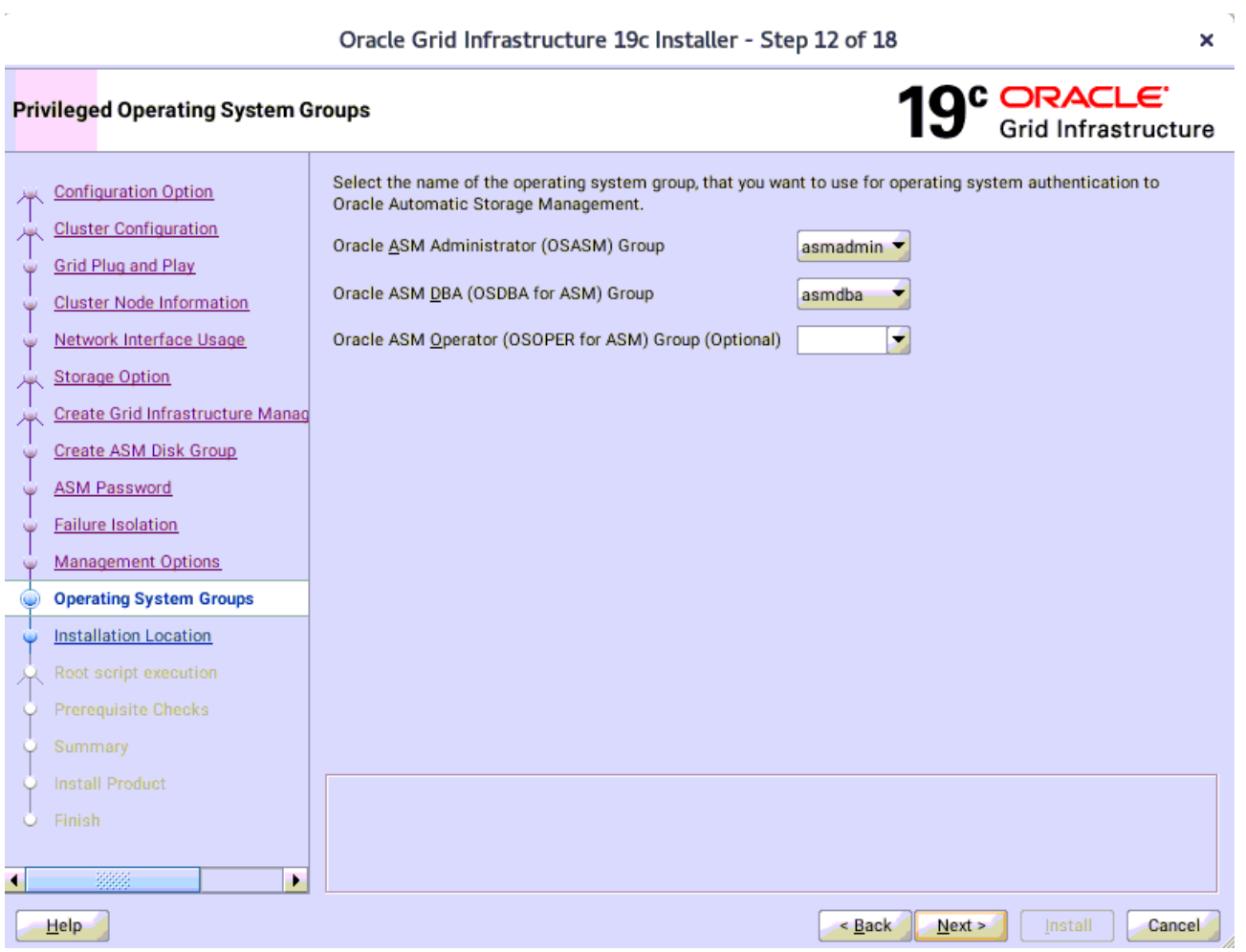

Accept the default operating system group names for Oracle ASM administration, then click **Next** to continue.

Oracle Grid Infrastructure 19c Installer - Step 12 of 18

#### 13). Specify Installation Location.

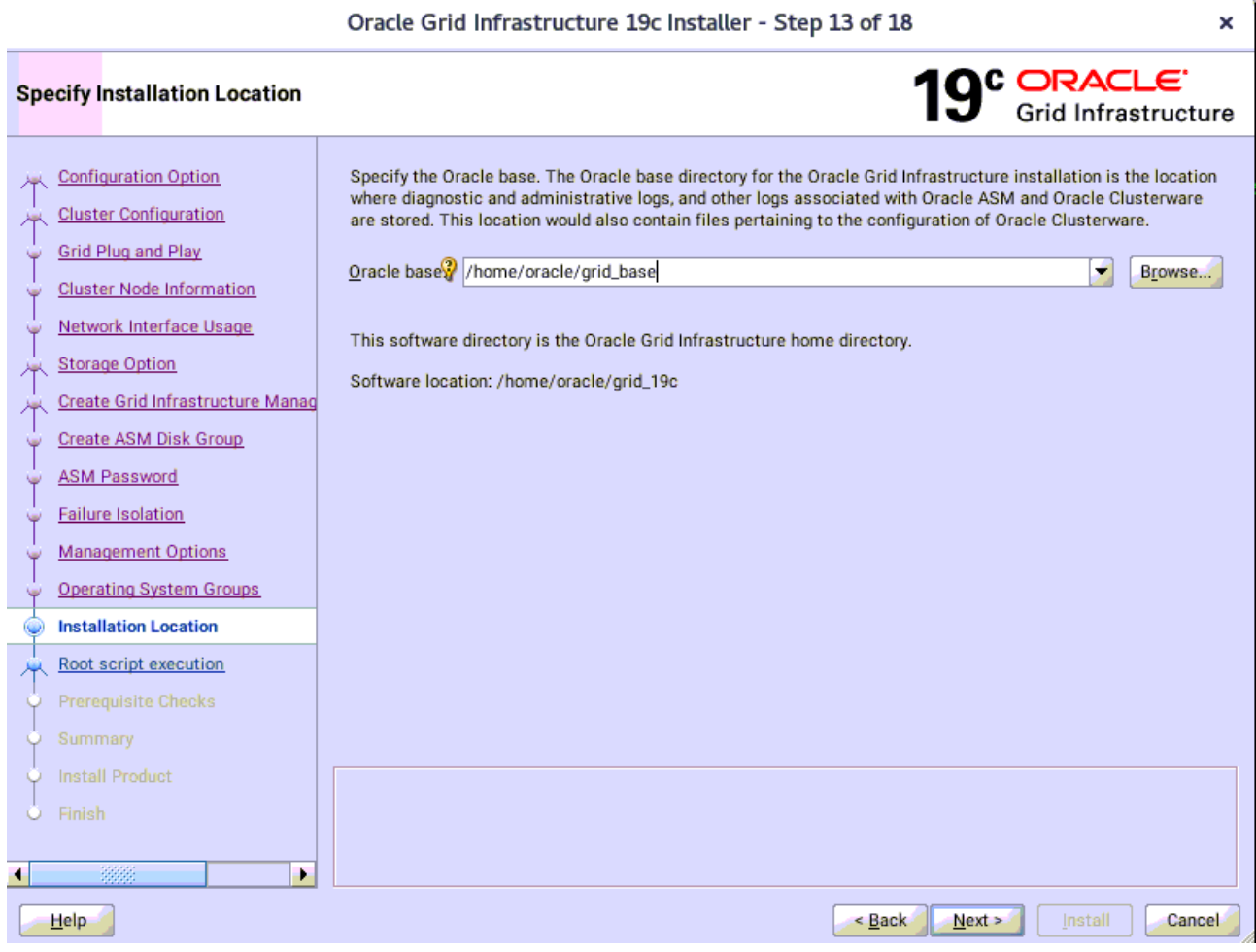

Specify the directory to use for the Oracle base for the Oracle Grid Infrastructure installation, then click **Next** to continue. The Oracle base directory must be different from the Oracle home directory.

14). Root script execution configuration.

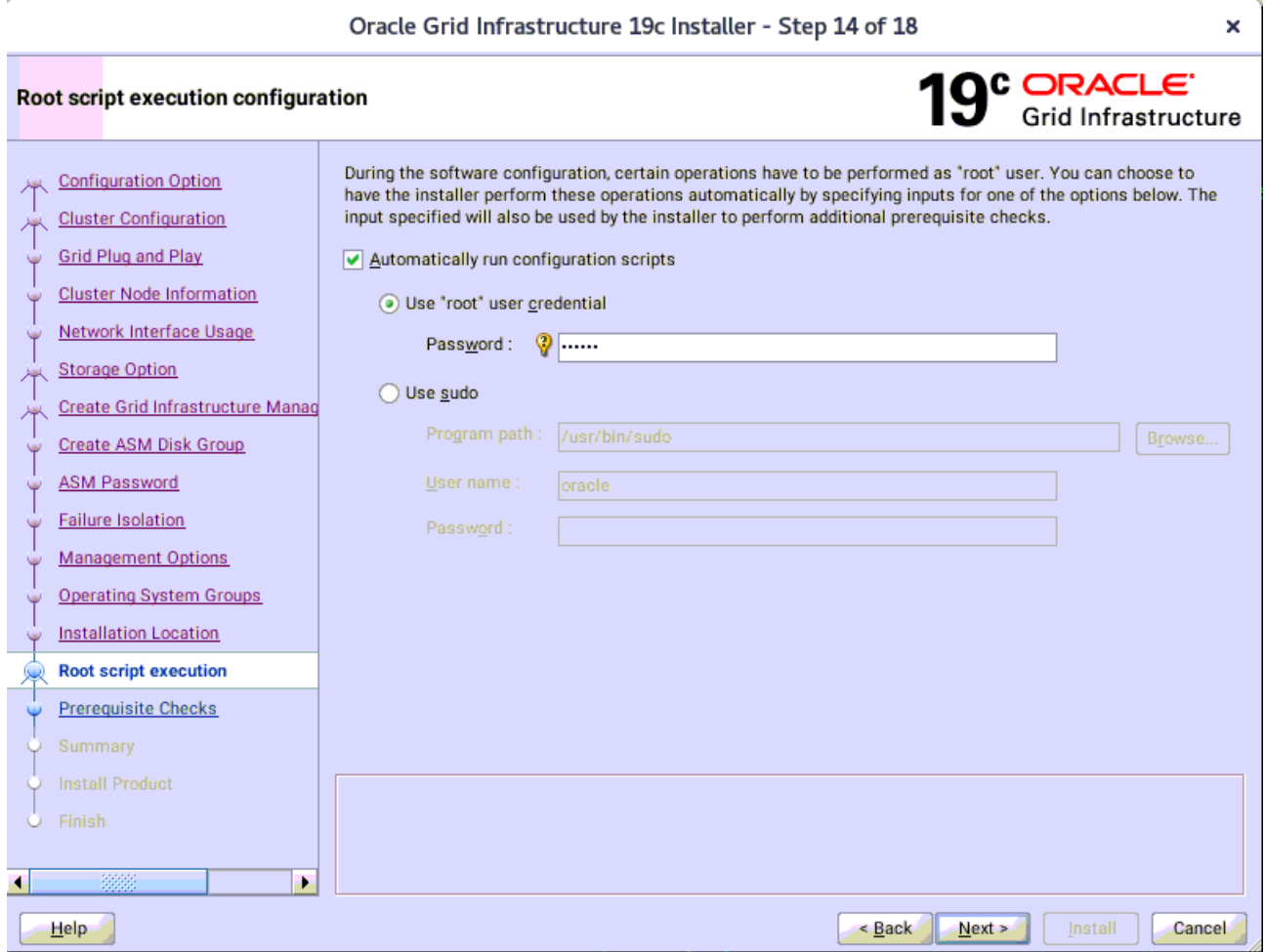

Select the option to **Automatically run configuration scripts**. Enter the credentials for the root user or a sudo account,then click **Next** to continue.

Alternatively, you can Run the scripts manually as the root user at the end of the installation process when prompted by the installer.

### 15). Perform Prerequisite Checks.

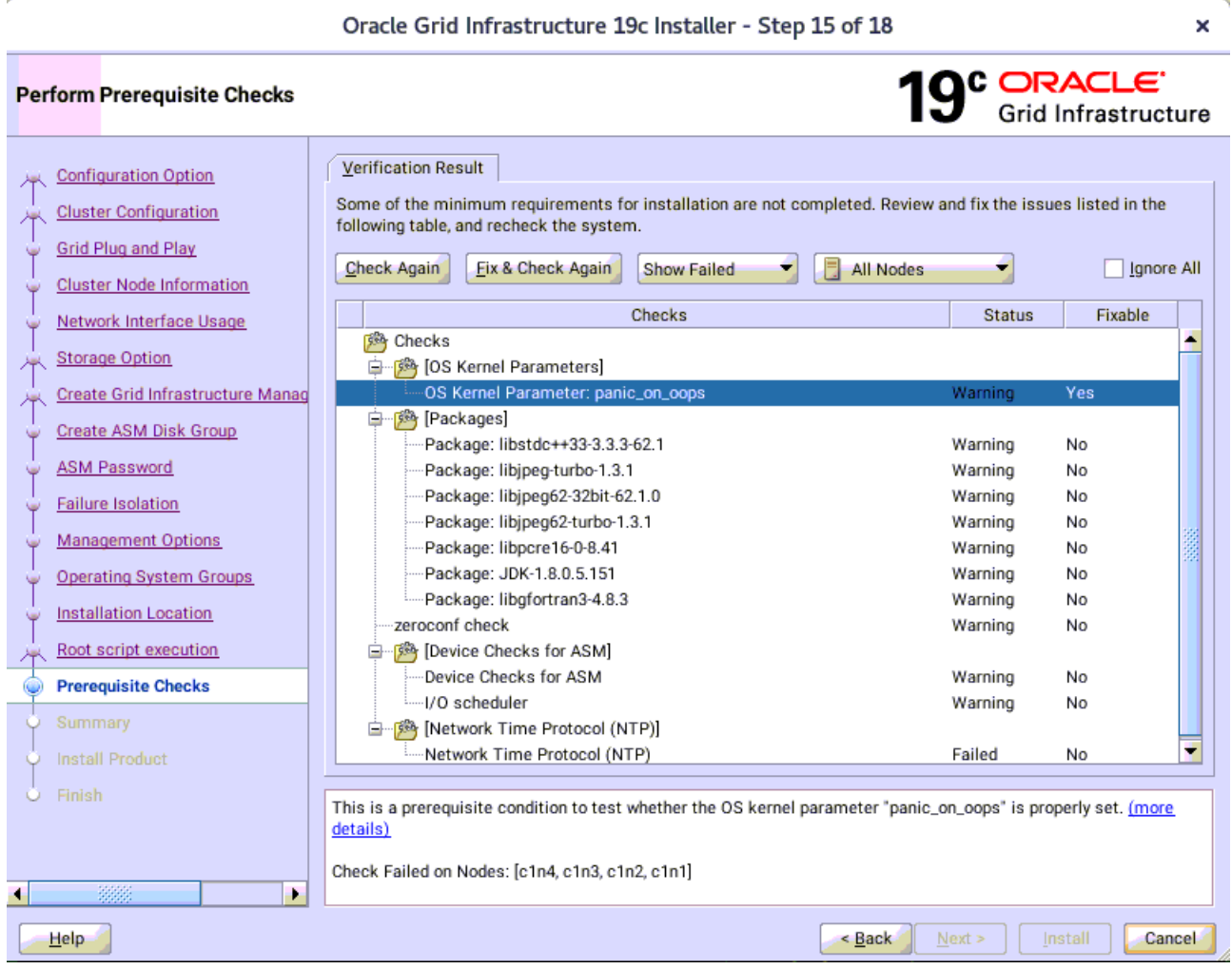

Perform Pre-Check as shown above; Click **Fix&Check Again** to recheck the system.

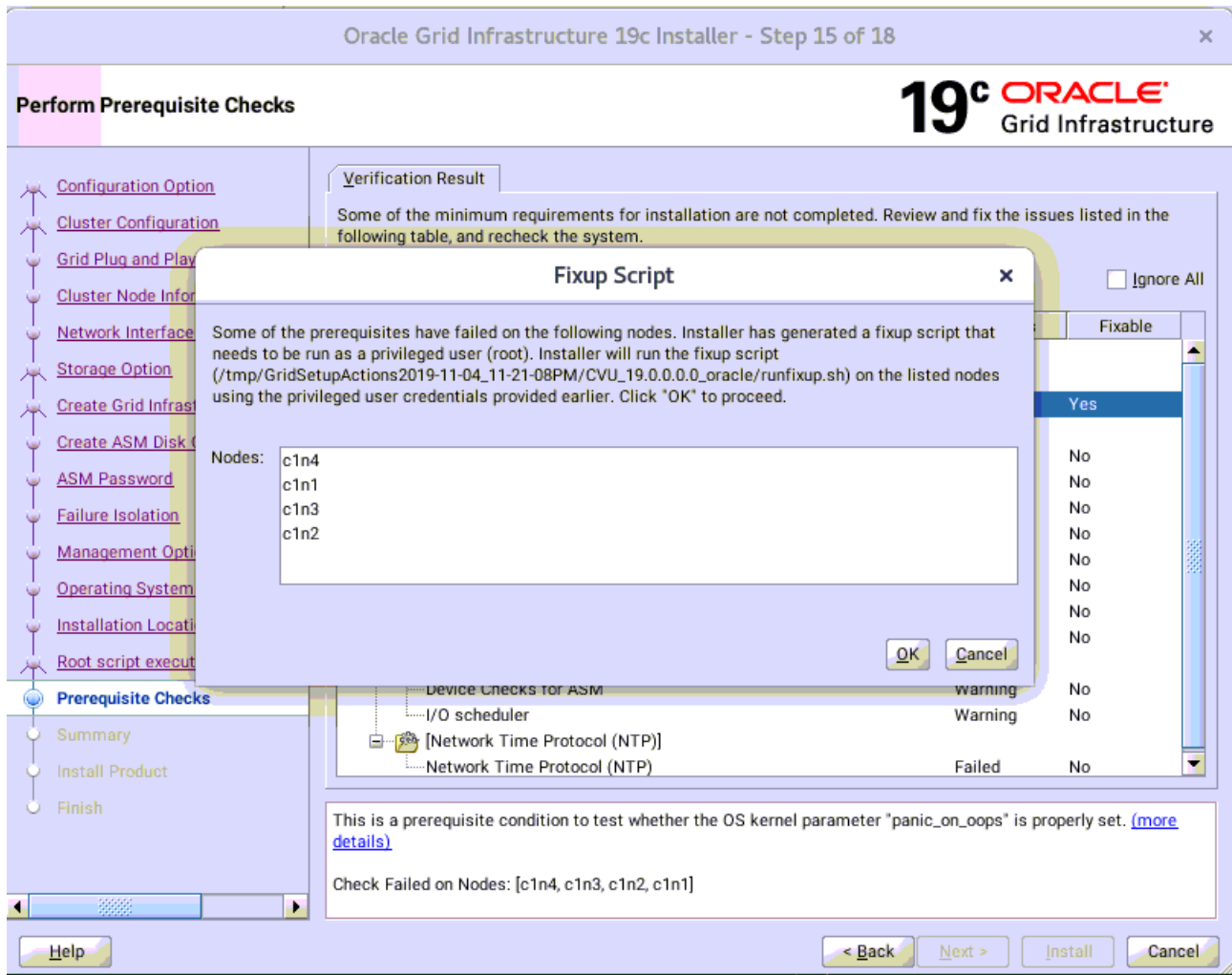

Follow the prompts, manual run Fixup Script as "root" user on each node, then click **OK**.

clnl:/opt/oracle # /tmp/GridSetupActions2019-11-04\_11-21-08PM/CVU\_19.0.0.0.0\_oracle/runfixup.sh<br>All Fix-up operations were completed successfully.<br>clnl:/opt/oracle # []

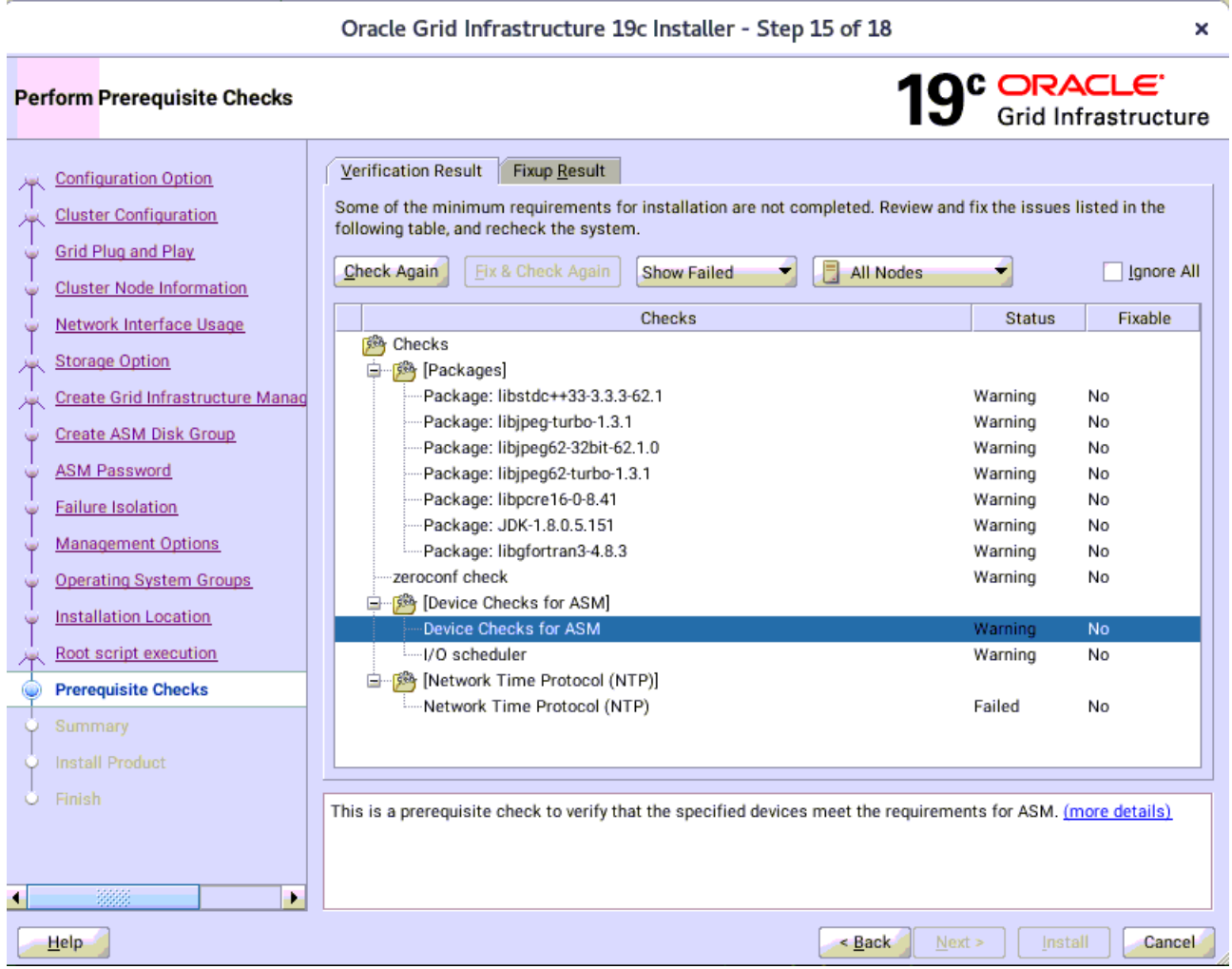

Check each error and warning message, try to fix manually, then click **Check Again**.

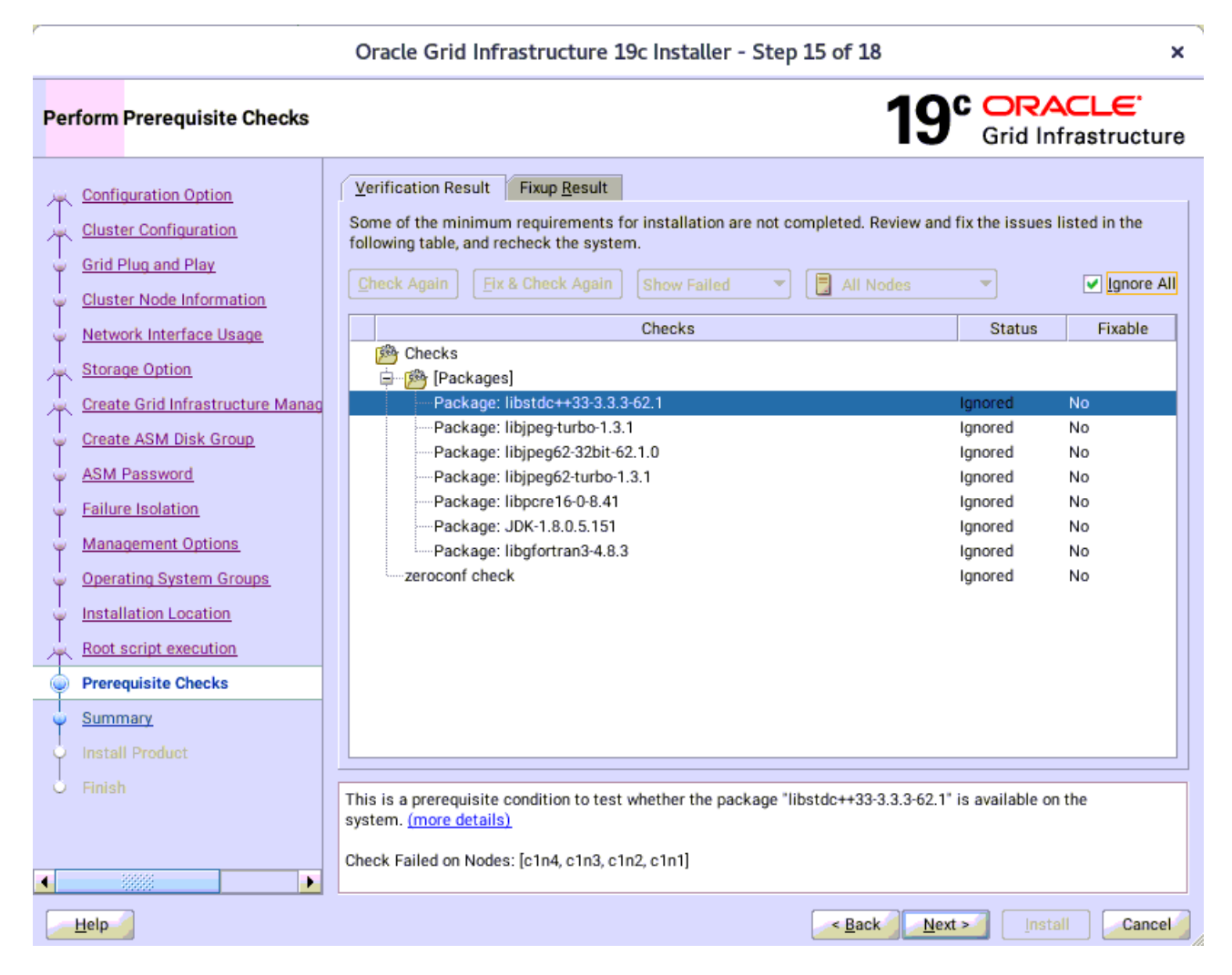

(**Note:** There are still some warning messages, please refer to the details of **Additional Comments** in the last section of the document.)

Select option "**Ignore All**", then click **Next** to continue.

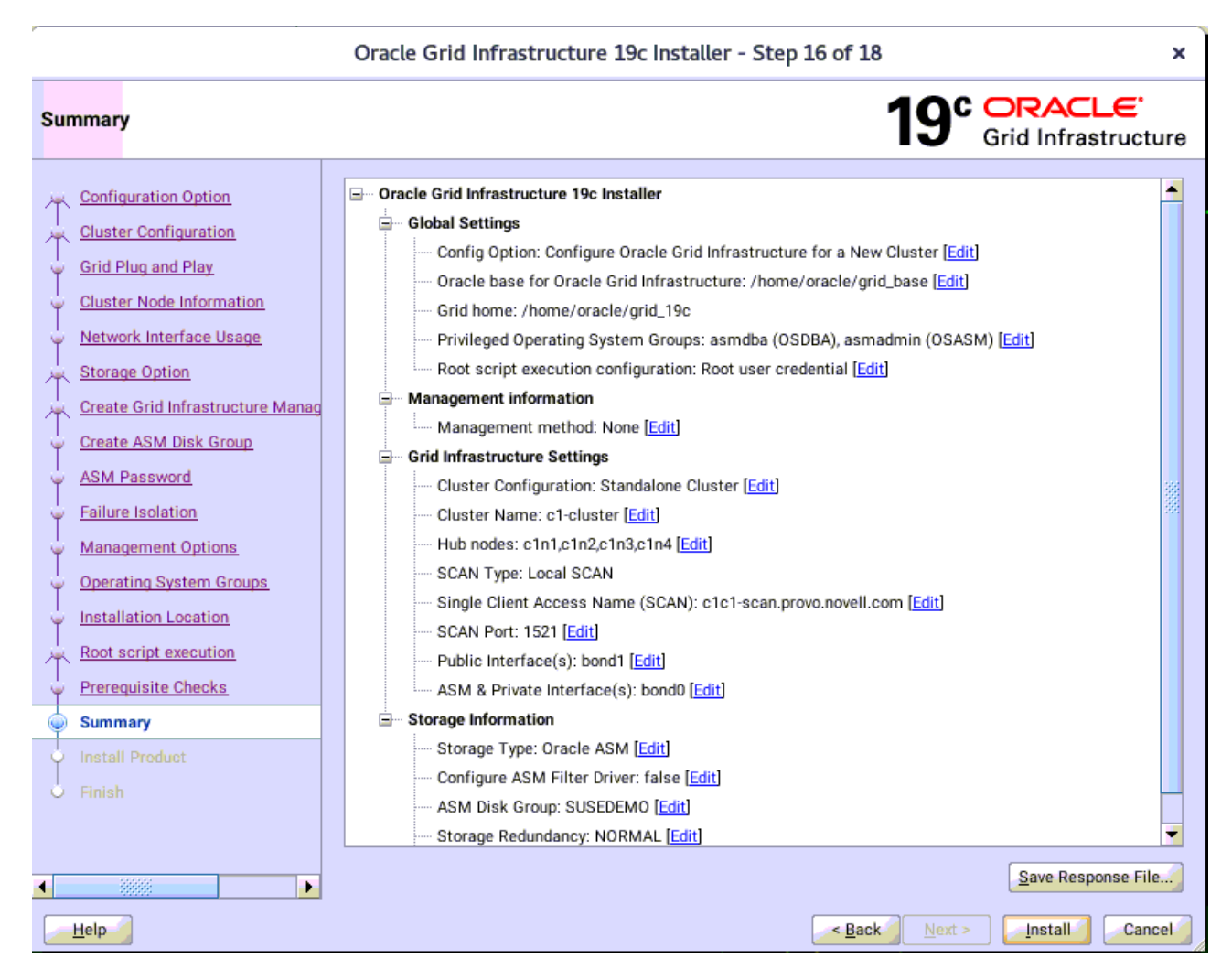

Installation Summary as shown above, click **Install** to continue.

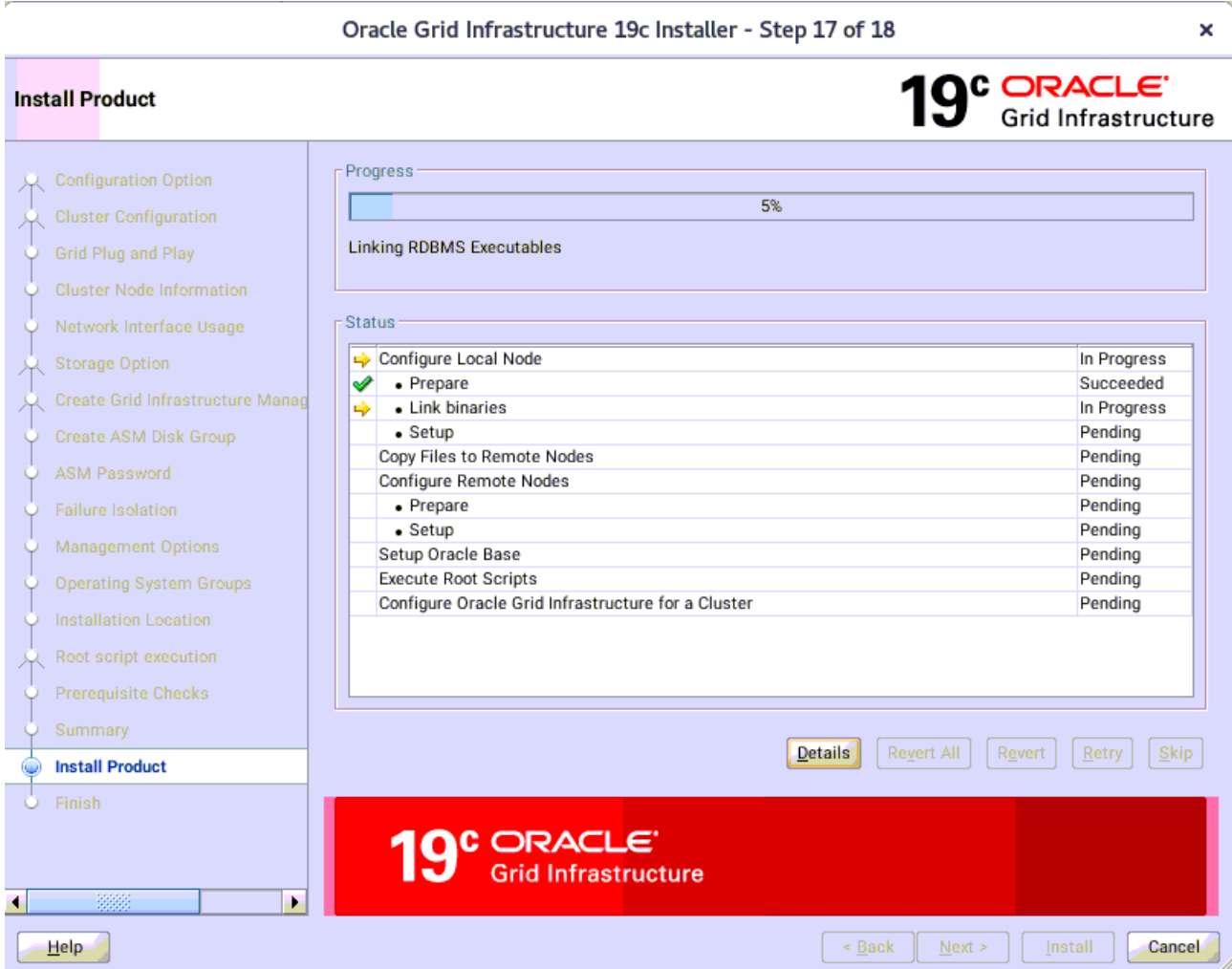

Installer prompted you to run the orainstRoot.sh and root.sh scripts. Click **Yes**.

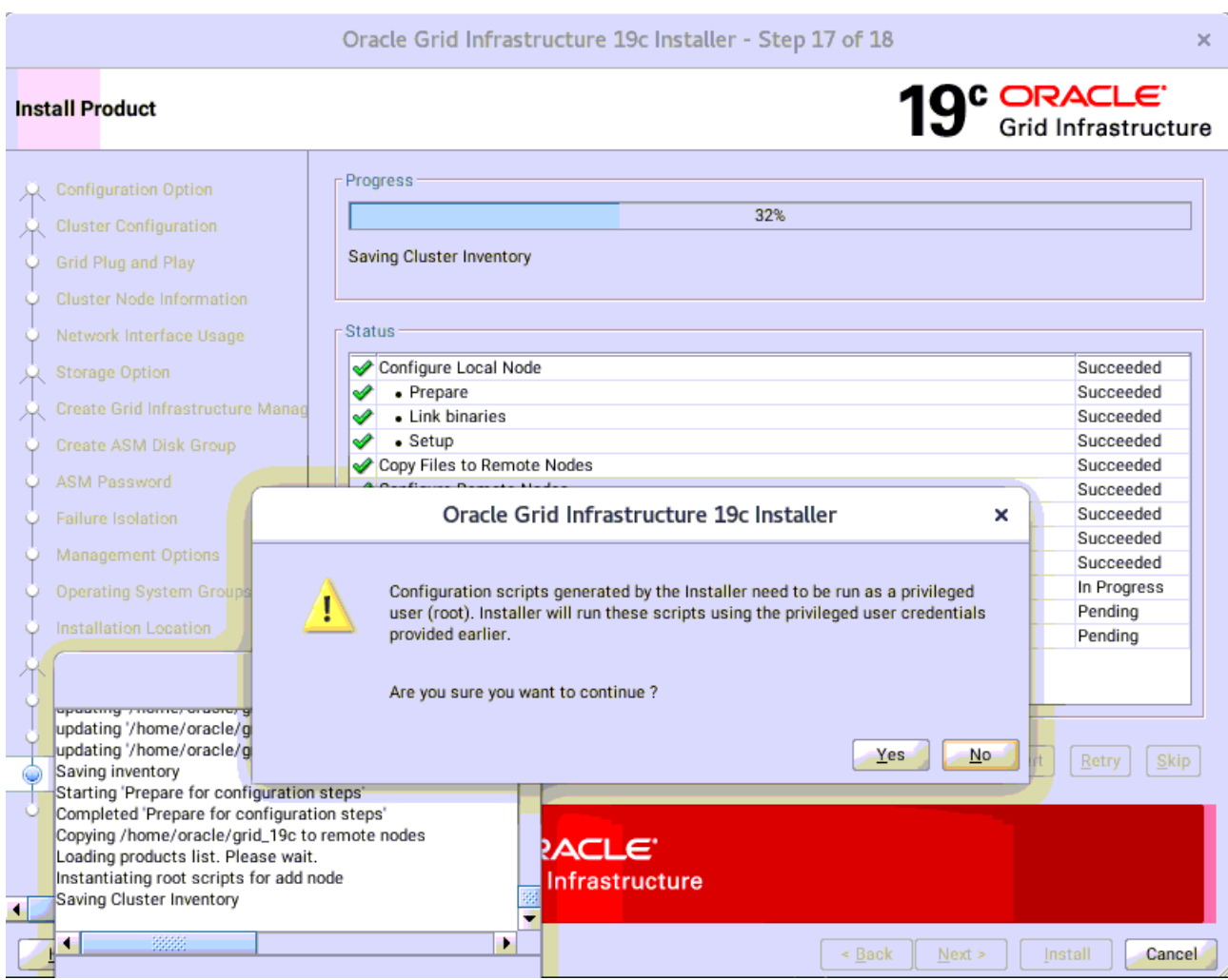

Continue monitoring the installation until the Finish window appears.

## 18). Finish.

Ý

Oracle Grid Infrastructure 19c Installer - Step 18 of 18

 $\mathbf{x}^{\mathcal{A}}$ 

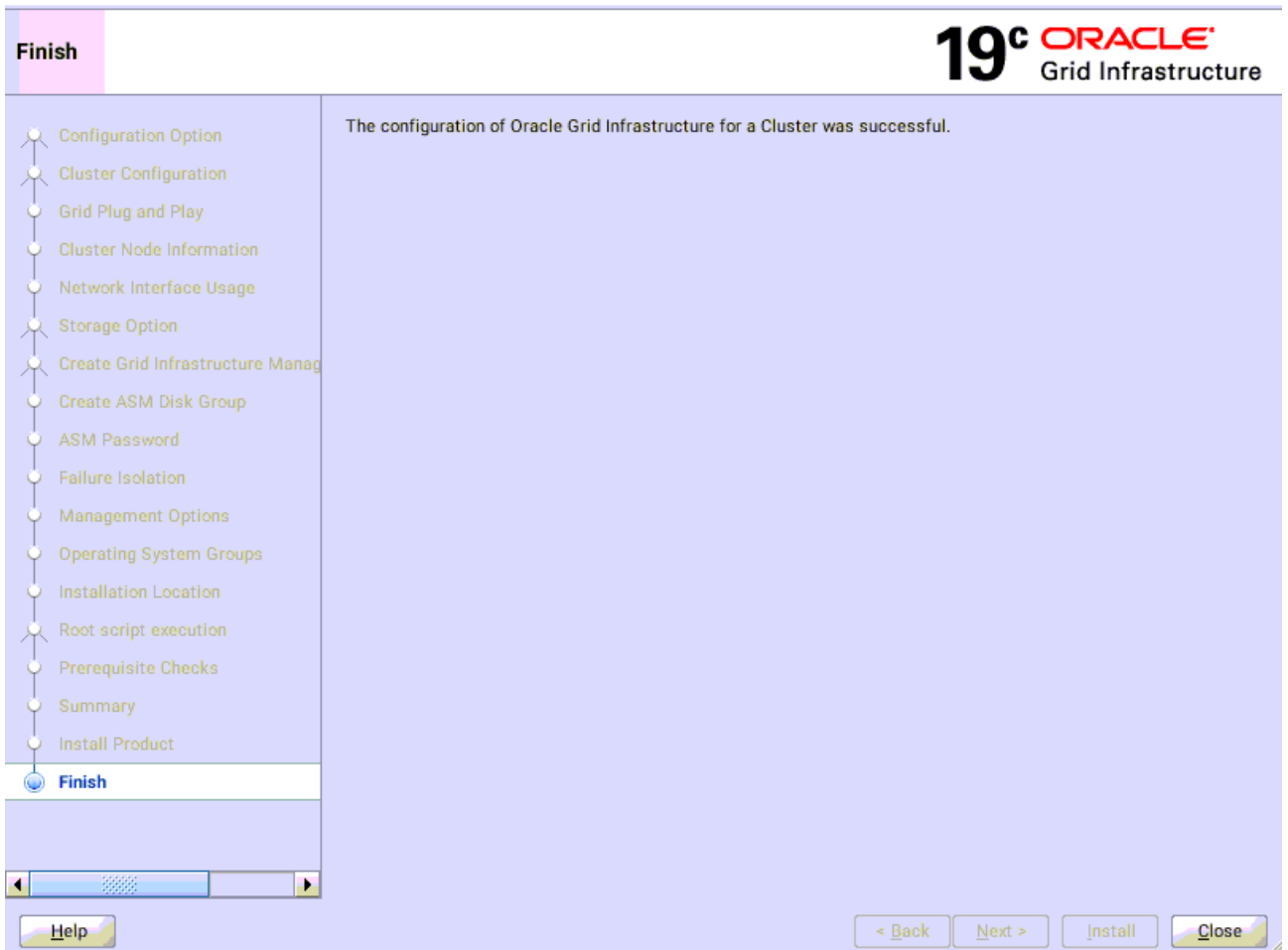

Click **Close** to complete the installation process and exit the installer.

1-3. Oracle Database 19c(19.3) Grid Infrastructure Post-Install Checks.

*1).Check Oracle Clusterware health.*

oracle@c1n1:~> /home/oracle/grid\_19c/bin/crsctl check cluster -all \*\*\*\*\*\*\*\*\*\*\*\*\*\*\*\*\*\*\*\*\*\*\*\*\*\*\*\*\*\*\*\*\*\*\*\*\*\*\*\*\*\*\*\*\*\*\*\*\*\*\*\*\*\*\*\*\*\*\*\*\*\* c1n1: CRS-4537: Cluster Ready Services is online CRS-4529: Cluster Synchronization Services is online CRS-4533: Event Manager is online \*\*\*\*\*\*\*\*\*\*\*\*\*\*\*\*\*\*\*\*\*\*\*\*\*\*\*\*\*\*\*\*\*\*\*\*\*\*\*\*\*\*\*\*\*\*\*\*\*\*\*\*\*\*\*\*\*\*\*\*\*\* c1n2: CRS-4537: Cluster Ready Services is online CRS-4529: Cluster Synchronization Services is online CRS-4533: Event Manager is online \*\*\*\*\*\*\*\*\*\*\*\*\*\*\*\*\*\*\*\*\*\*\*\*\*\*\*\*\*\*\*\*\* c1n3: CRS-4537: Cluster Ready Services is online CRS-4529: Cluster Synchronization Services is online CRS-4533: Event Manager is online \*\*\*\*\*\*\*\*\*\*\*\*\*\*\*\*\*\*\*\*\*\*\*\*\*\*\*\*\*\*\*\*\*\*\*\*\*\*\*\*\*\*\*\*\*\*\*\*\*\*\*\*\*\*\*\*\*\*\*\*\*\* c1n4: CRS-4537: Cluster Ready Services is online CRS-4529: Cluster Synchronization Services is online CRS-4533: Event Manager is online \*\*\*\*\*\*\*\*\*\*\*\*\*\*\*\*\*\*\*\*\*\*\*\*\*\*\*\*\*\*\*\*\*\*\*\*\*\*\*\*\*\*\*\*\*\*\*\*\*\*\*\*\*\*\*\*\*\*\*\*\*\*

#### *2).Check Oracle Clusterware resources.*

oracle@c1n1:~> /home/oracle/grid\_19c/bin/srvctl status nodeapps VIP 137.65.135.94 is enabled VIP 137.65.135.94 is running on node: c1n1 VIP 137.65.135.95 is enabled VIP 137.65.135.95 is running on node: c1n2 VIP 137.65.135.96 is enabled VIP 137.65.135.96 is running on node: c1n3 VIP 137.65.135.97 is enabled VIP 137.65.135.97 is running on node: c1n4 Network is enabled Network is running on node: c1n1 Network is running on node: c1n2 Network is running on node: c1n3 Network is running on node: c1n4 ONS is enabled ONS daemon is running on node: c1n1 ONS daemon is running on node: c1n2 ONS daemon is running on node: c1n3 ONS daemon is running on node: c1n4

## *3). Check status of designated resources.*

oracle@c1n1:~> /home/oracle/grid\_19c/bin/crsctl stat res -t

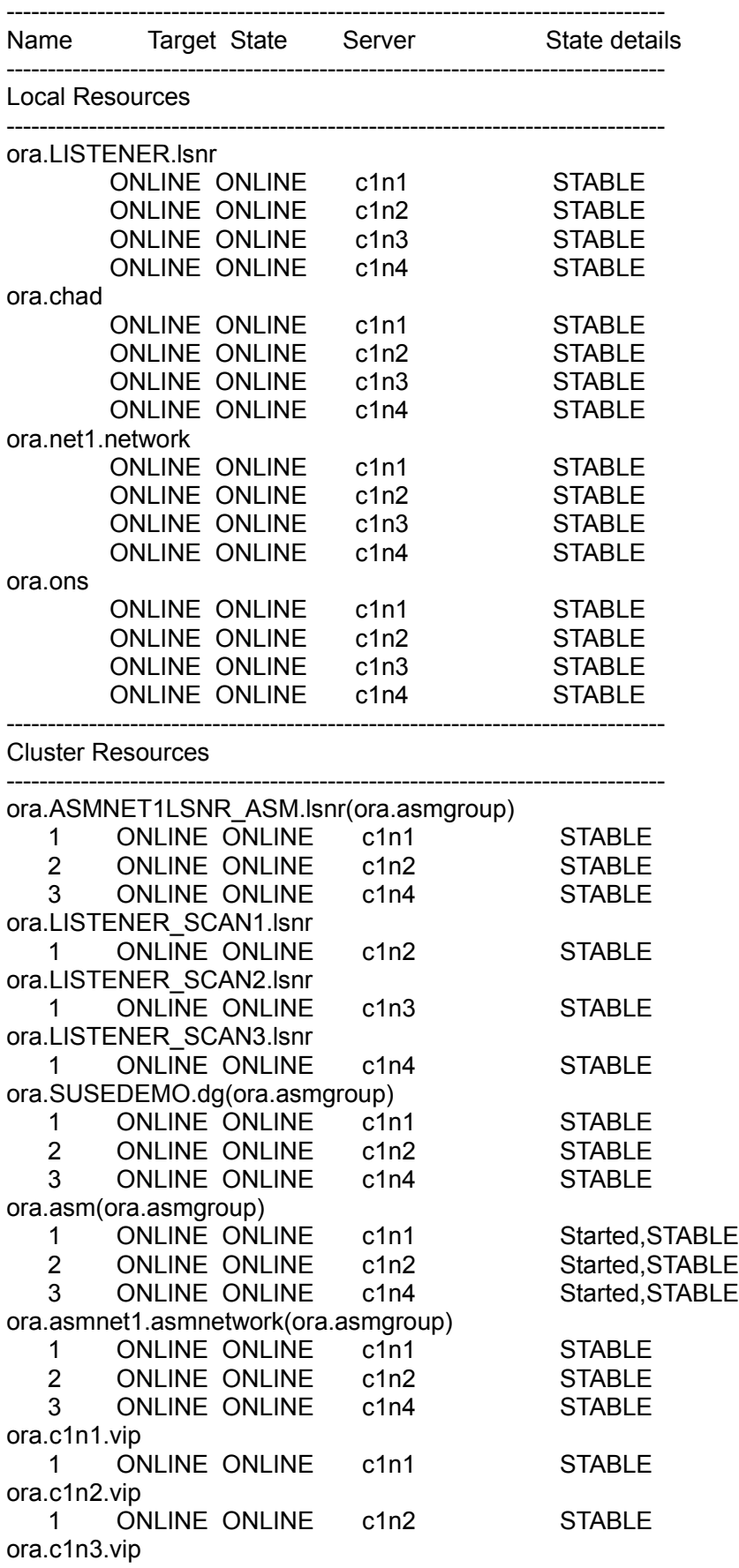

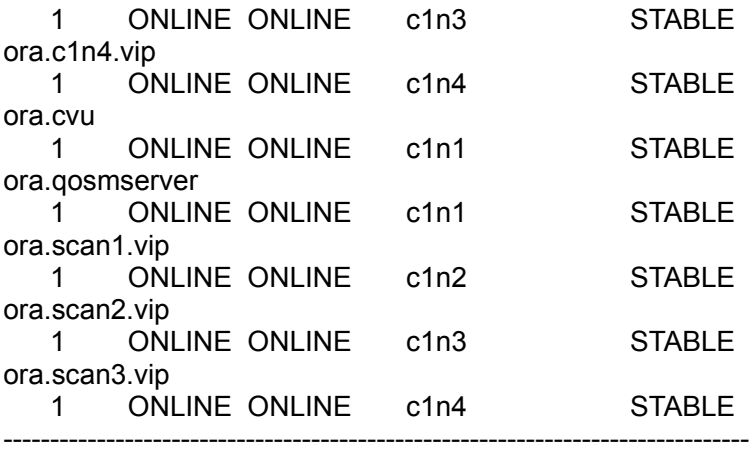

*4).Check OCR and Voting disk files.*

oracle@c1n1:~> /home/oracle/grid\_19c/bin/ocrcheck Status of Oracle Cluster Registry is as follows : Version : 4

 Total space (kbytes) : 491684 Used space (kbytes) : 84292 Available space (kbytes) : 407392 ID : 133237046 Device/File Name : +SUSEDEMO Device/File integrity check succeeded

Device/File not configured

Device/File not configured

Device/File not configured

Device/File not configured

Cluster registry integrity check succeeded

-- ----- ----------------- --------- ---------

Logical corruption check bypassed due to non-privileged user

oracle@c1n1:~> /home/oracle/grid\_19c/bin/crsctl query css votedisk ## STATE File Universal Id File Name Disk group

1. ONLINE 8e9f4007ed084febbf4396ad829929b5 (/dev/asm/disk7) [SUSEDEMO]

2. ONLINE 9939abd8ffe64fb1bf3c6fbb92270e5d (/dev/asm/disk8) [SUSEDEMO]

3. ONLINE 7acc9906dd504f00bf5e5bd419228808 (/dev/asm/disk9) [SUSEDEMO] Located 3 voting disk(s).

## **2. Installing Oracle Database.**

1-1. Login to the SLES 15 SP1 64-bit OS as a non-admin user. Download the Oracle Database 19c (19.3) for Linux x86-64 from [https://www.oracle.com/database/technologies/oracle-database-software](https://www.oracle.com/database/technologies/oracle-database-software-downloads.html#19c)[downloads.html#19c](https://www.oracle.com/database/technologies/oracle-database-software-downloads.html#19c).

1-2. Extract LINUX.X64\_193000\_db\_home.zip and run the installer '**./runInstaller**' from Database ShipHome.

#### **Install Flow:**

l,

1). Select Configuration Option.

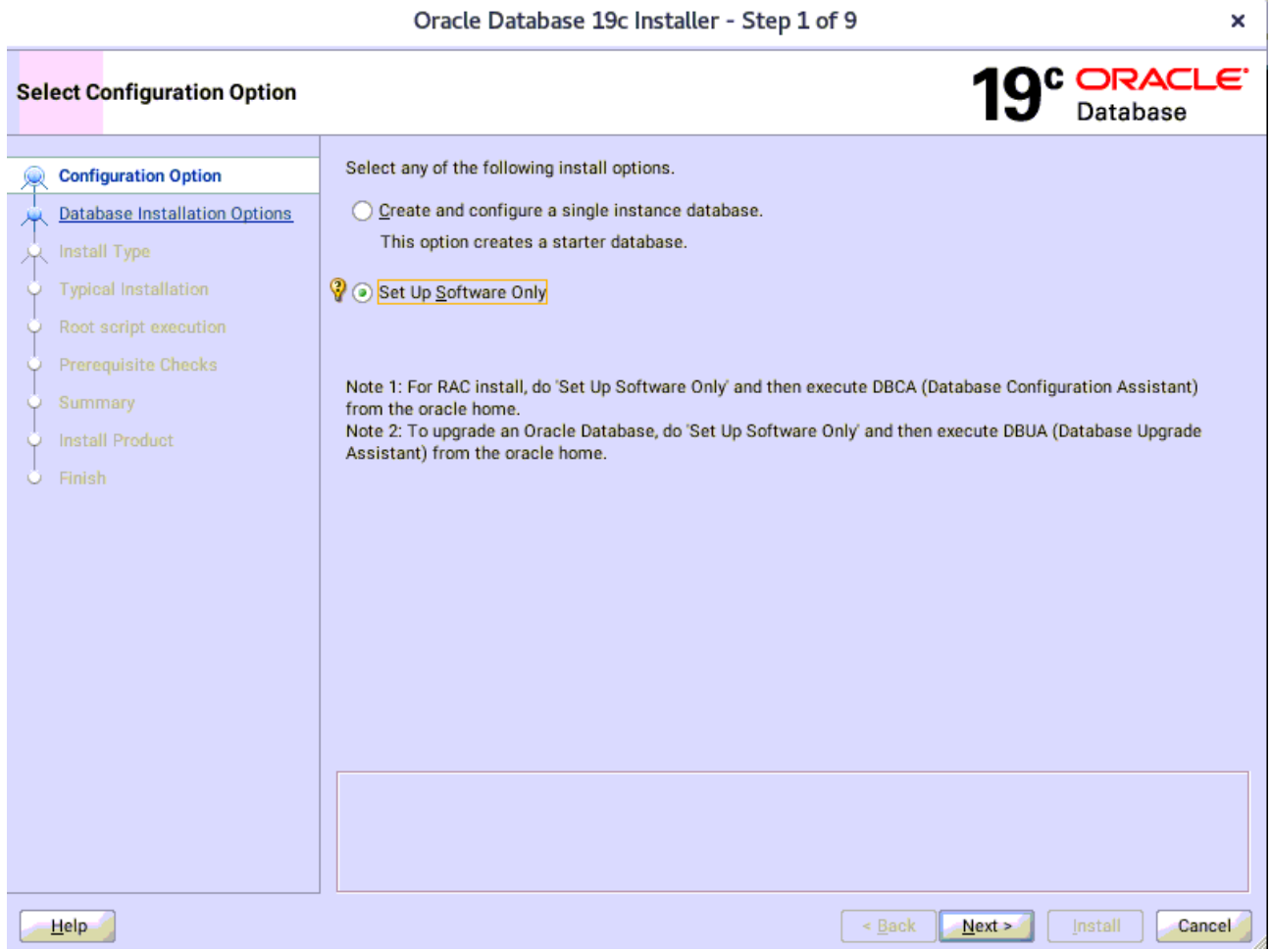

Select option "**Set Up Software Only**", then click **Next** to continue.

2). Select Database Installation Option.

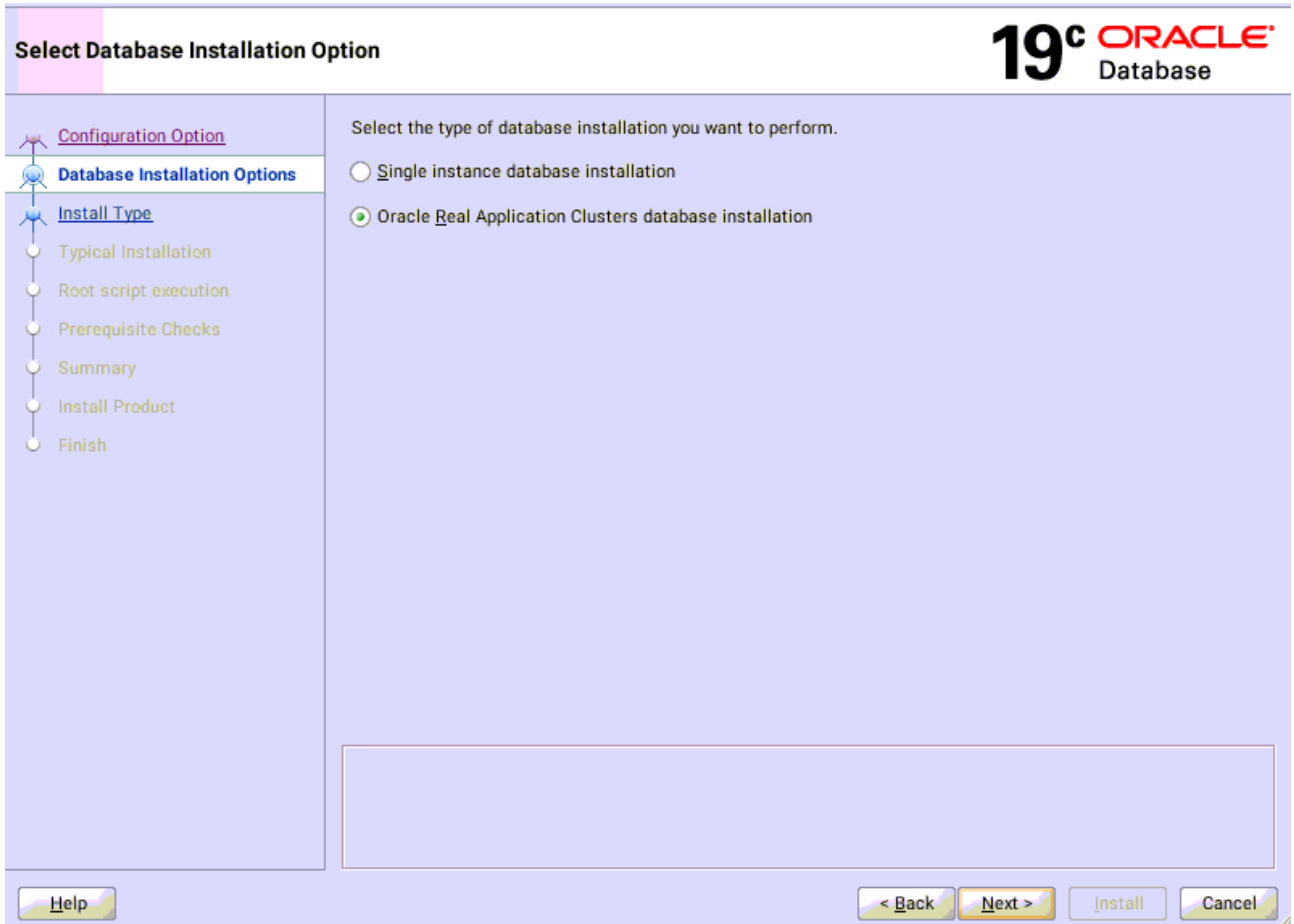

Oracle Database 19c Installer - Step 2 of 9

×

Choose option "**Oracle Real Application Clusters database installation**", then click **Next** to continue.

### 3). Select List of Nodes.

 $\bar{r}$ 

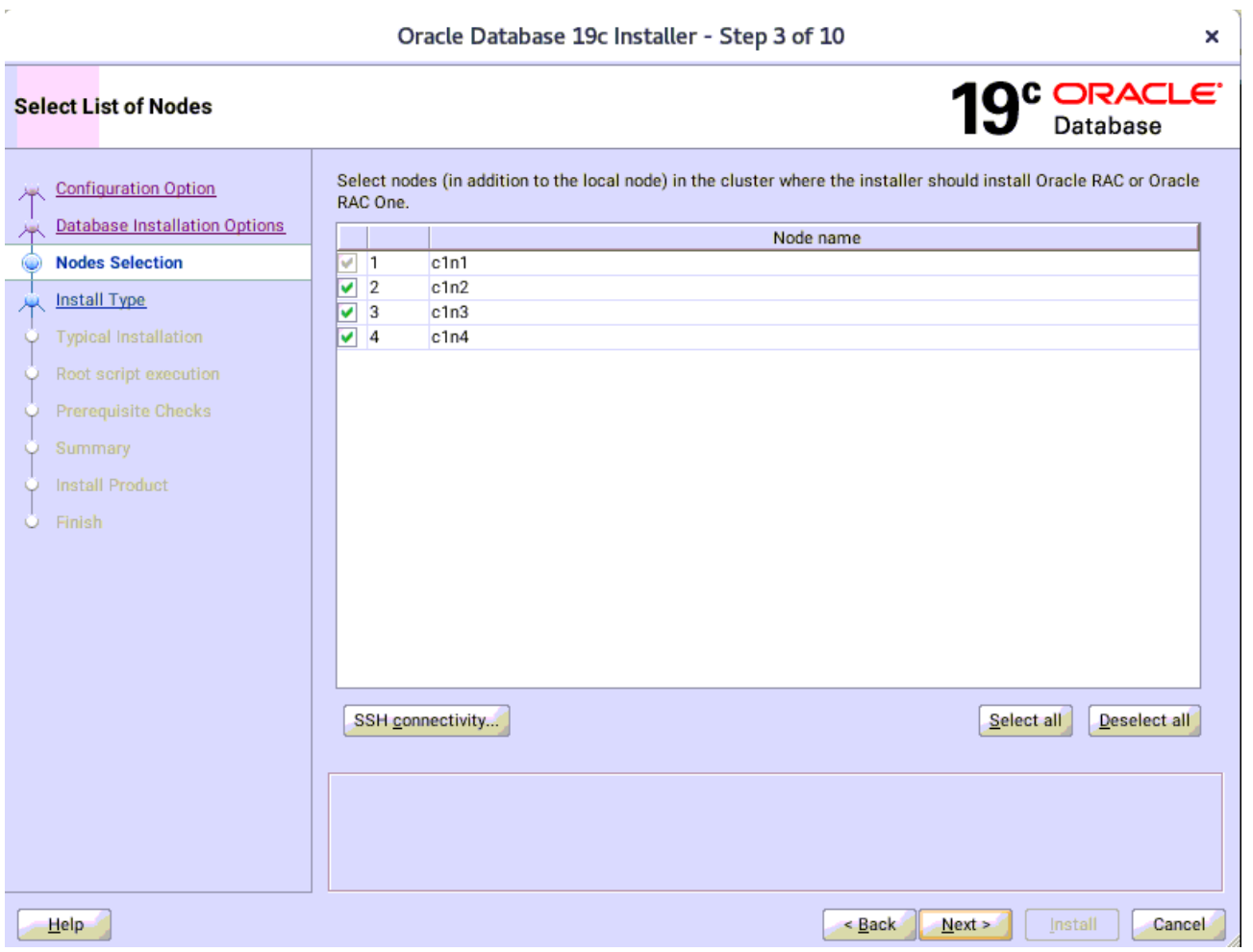

Select all nodes in the cluster, then click **Next** to continue.

#### 4). Select Database Edition.

J.

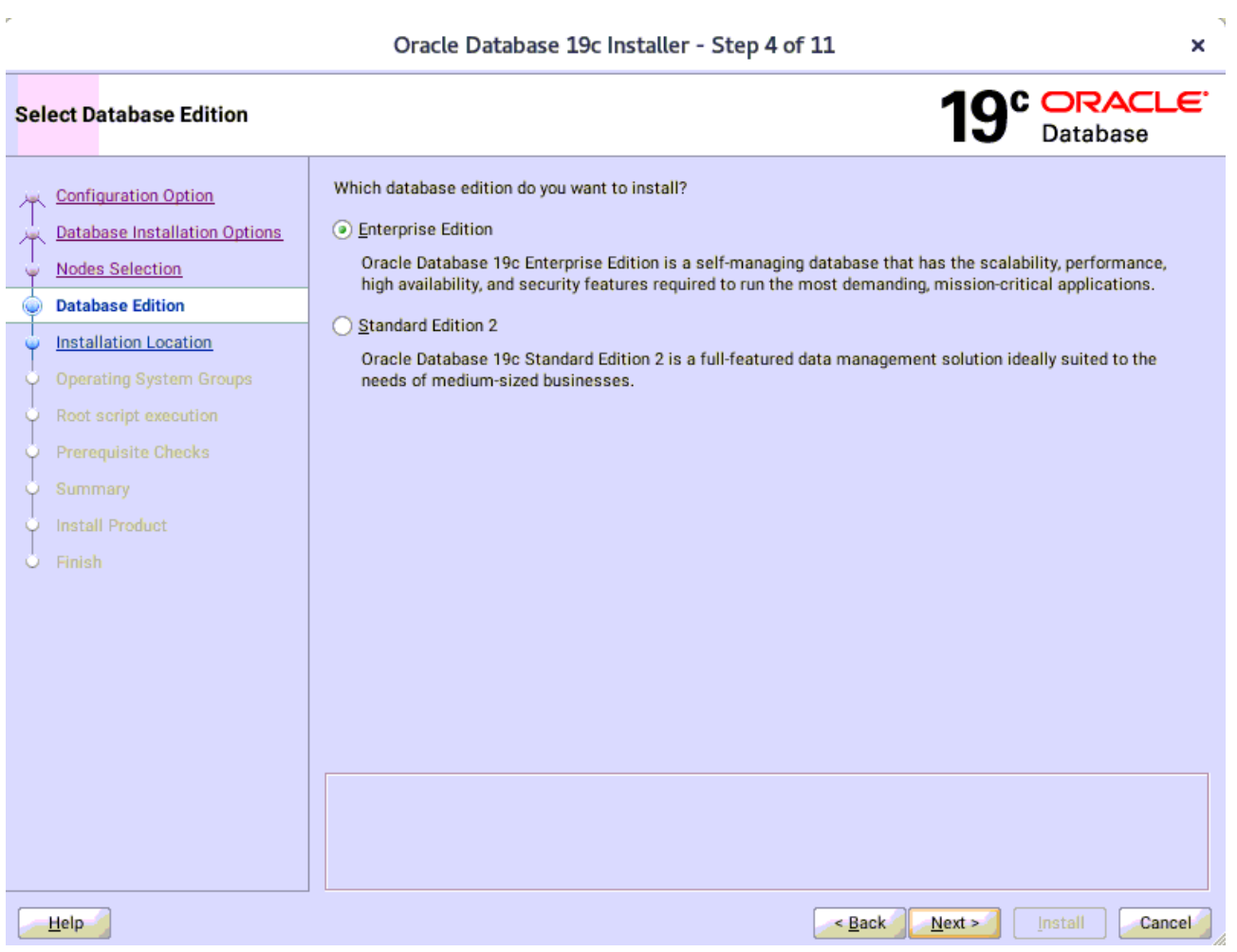

Choose option "**Enterprise Edition**", then click **Next** to continue.

34

Oracle Database 19c Installer - Step 4 of 11

#### 5). Specify Installation Location.

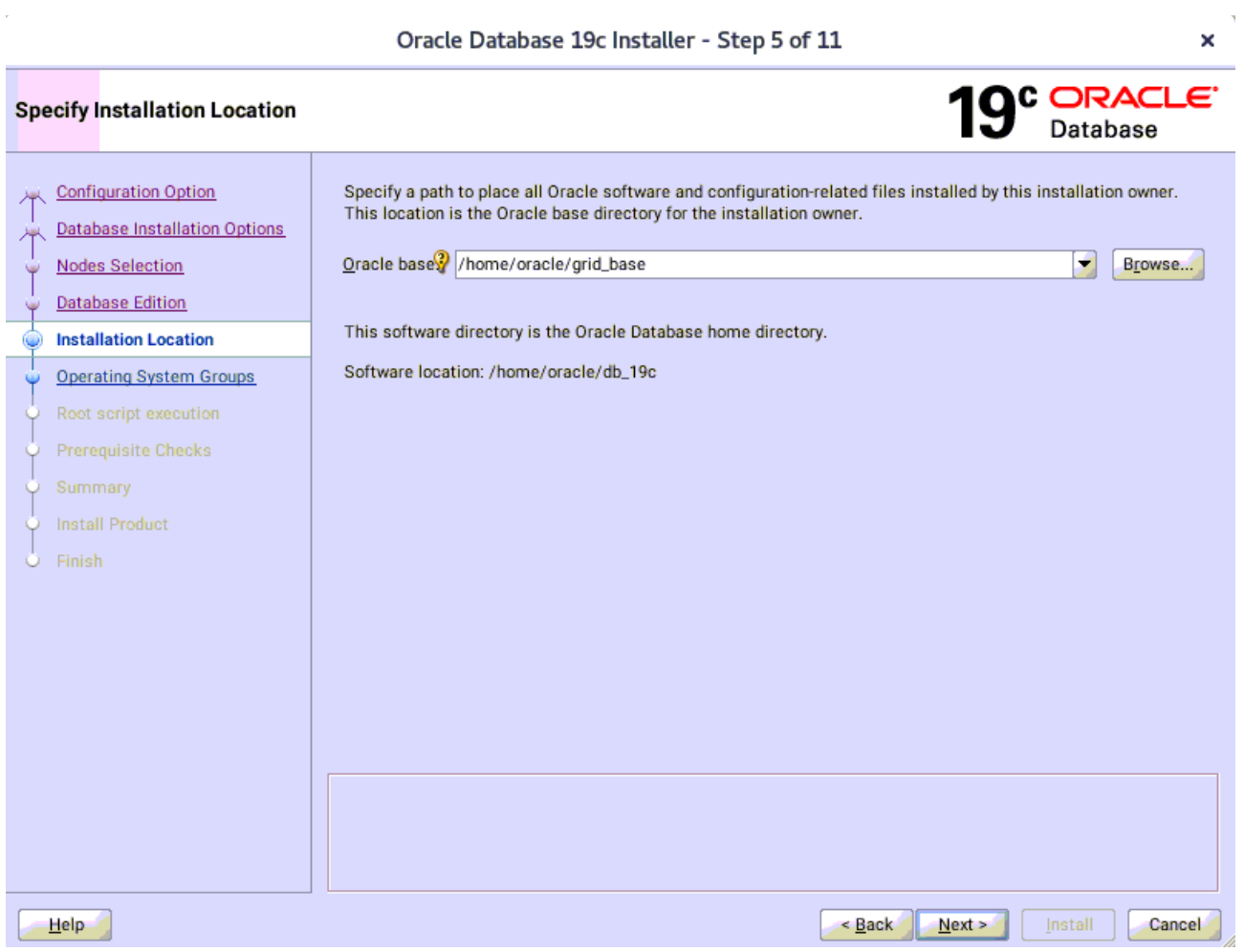

Oracle Database 19c Installer - Step 5 of 11

Fill in **Oracle base** and **Software location** as shown above, then click **Next** to continue.

6). Privileged Operating System groups.

J.

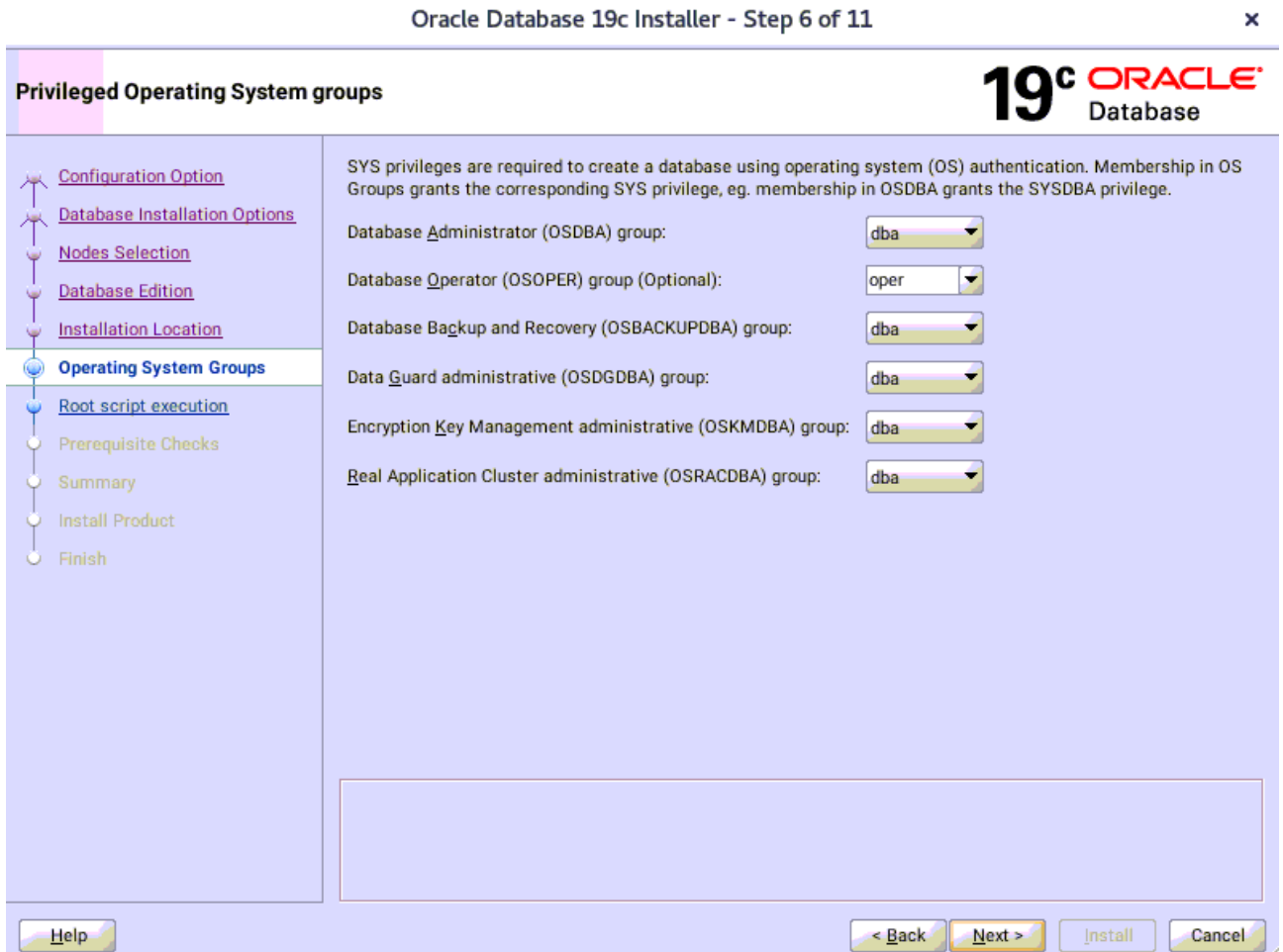

Selected by default, then click **Next** to continue.

7). Root script execution configuration.

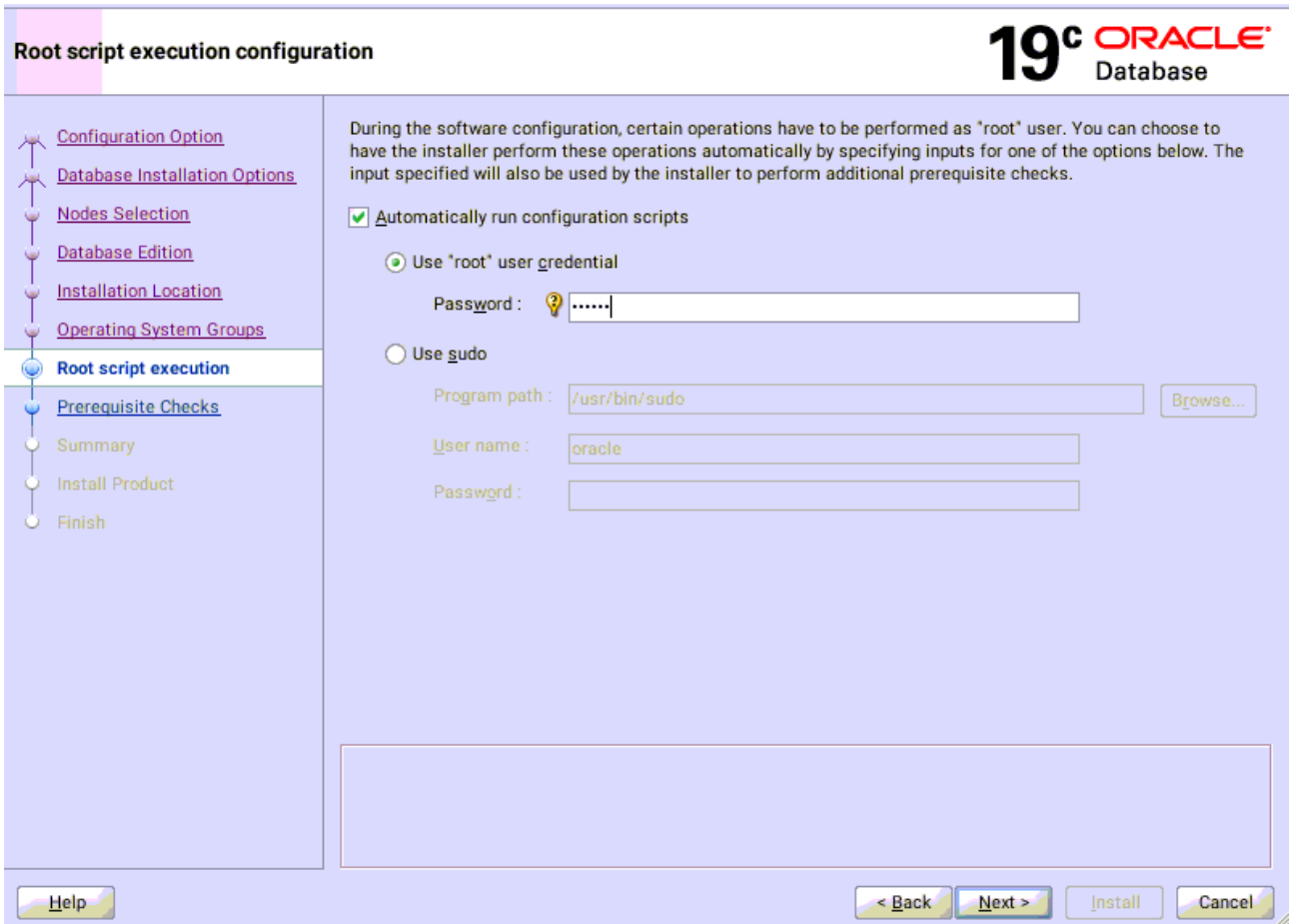

Select the option to **Automatically run configuration scripts**. Enter the credentials for the root user or a sudo account,then click **Next** to continue. Alternatively, you can Run the scripts manually as the root user at the end of the installation process when prompted by the installer.

Oracle Database 19c Installer - Step 7 of 11

 $\mathbf{x}^{\left( \cdot \right) }$ 

### 8). Perform Prerequisite Checks.

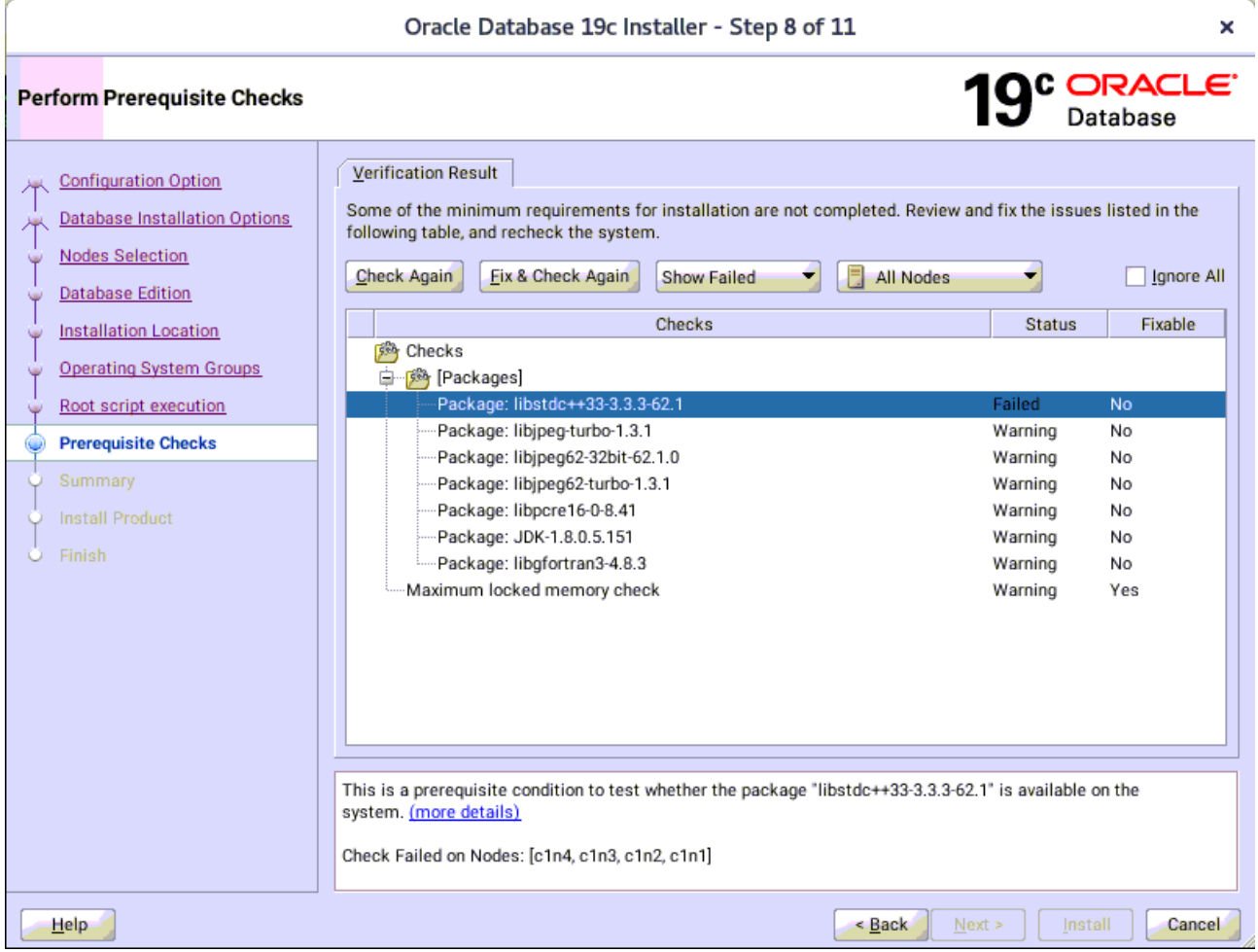

Perform Pre-Check as shown above; Click **Fix&Check Again** to recheck the system.

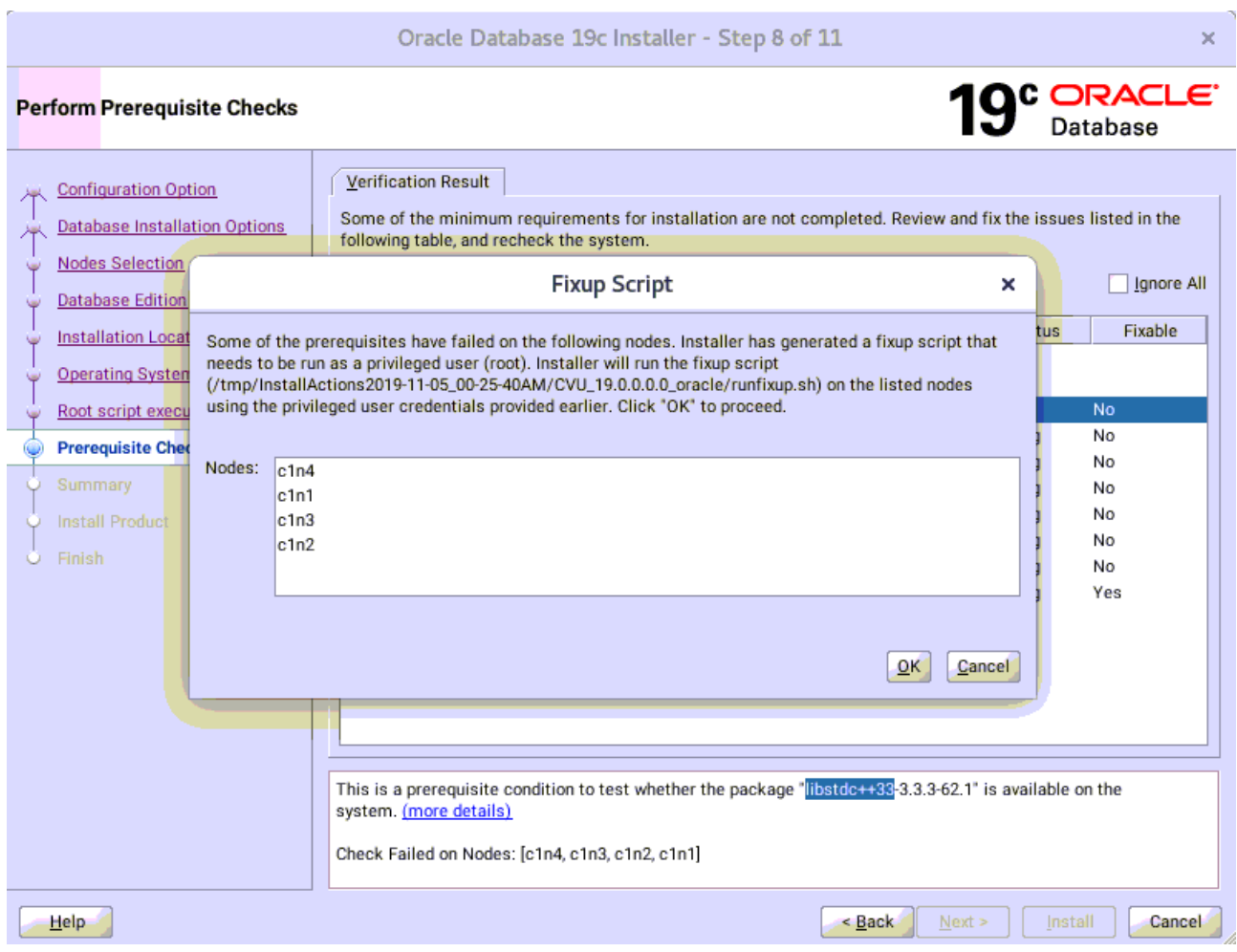

Follow the prompts, manual run Fixup Script as "root" user on each node, then click **OK**.

clnl:/home/oracle # /tmp/InstallActions2019-11-05\_00-25-40AM/CVU\_19.0.0.0.0\_oracle/runfixup.sh<br>All Fix-up operations were completed successfully.<br>clnl:/home/oracle # []

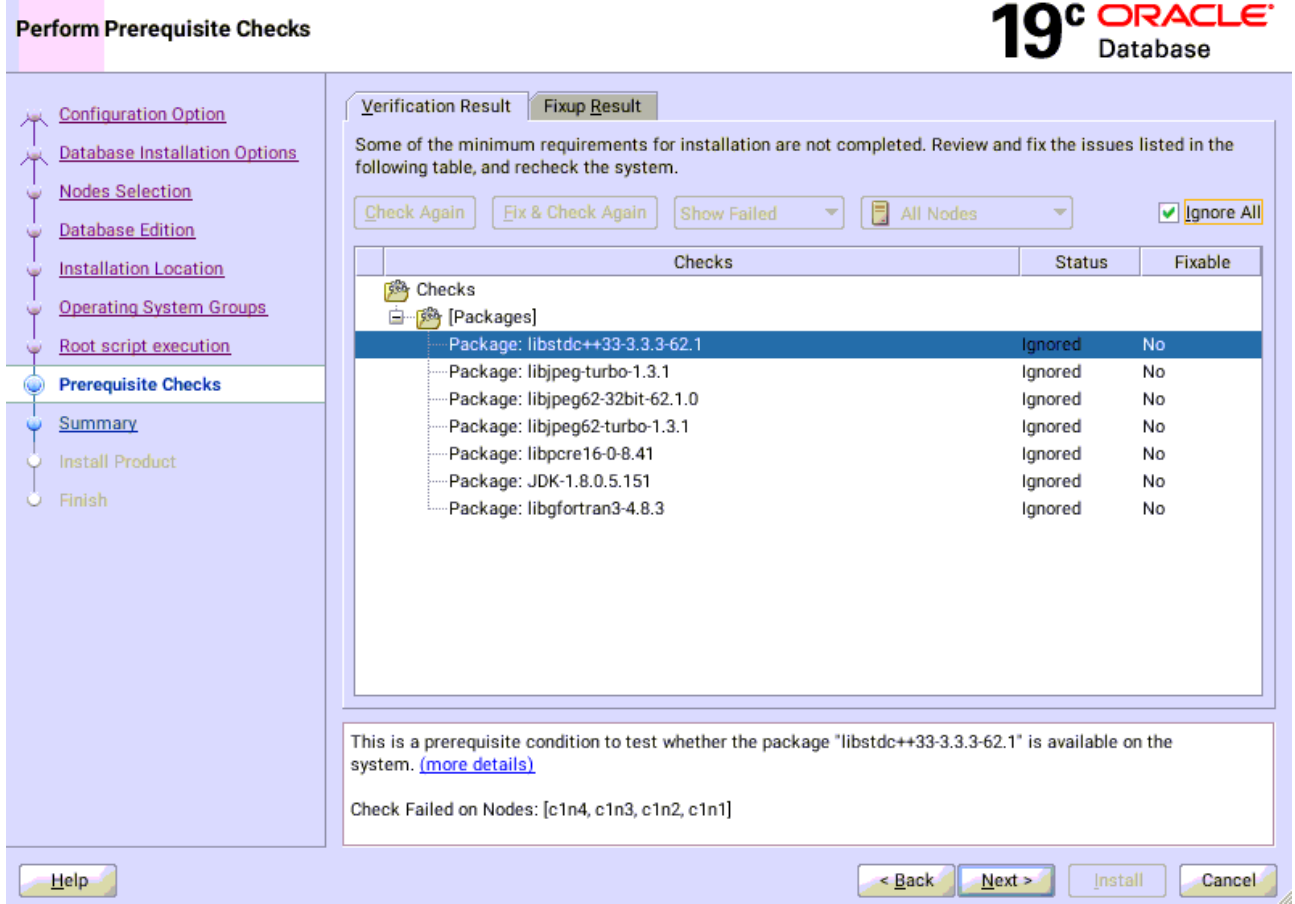

(**Note:** There are still some unsatisfied items, please refer to the details of **Additional Comments** in the last section of the document.)

Select option "**Ignore All**", then click **Next** to continue.

J.

÷

 $\mathbf{x}$ 

9). Summary.

Oracle Database 19c Installer - Step 9 of 11 × 19<sup>c</sup> DracLe Summary □… Oracle Database 19c Installer **Configuration Option** 来 Global settings **Database Installation Options** Database edition: Enterprise Edition (Set Up Software Only) [Edit] **Nodes Selection** Oracle base: /home/oracle/grid\_base [Edit] **Database Edition** Software location: /home/oracle/db\_19c **Installation Location** Privileged Operating System groups: dba (OSDBA), oper (OSOPER), dba (OSBACKUPDBA), dba (OSDG Root script execution configuration: Root user credential [Edit] Operating System Groups Grid Options Root script execution Cluster Nodes: c1n1, c1n2, c1n3, c1n4 [Edit] Prerequisite Checks **Summary** Install Product Finish E ¥ Save Response File..  $Next$  $He$ lp  $\leq$  Back Cancel Install

Installation Summary as shown above, click **Install** to continue.

### 10). Install Product.

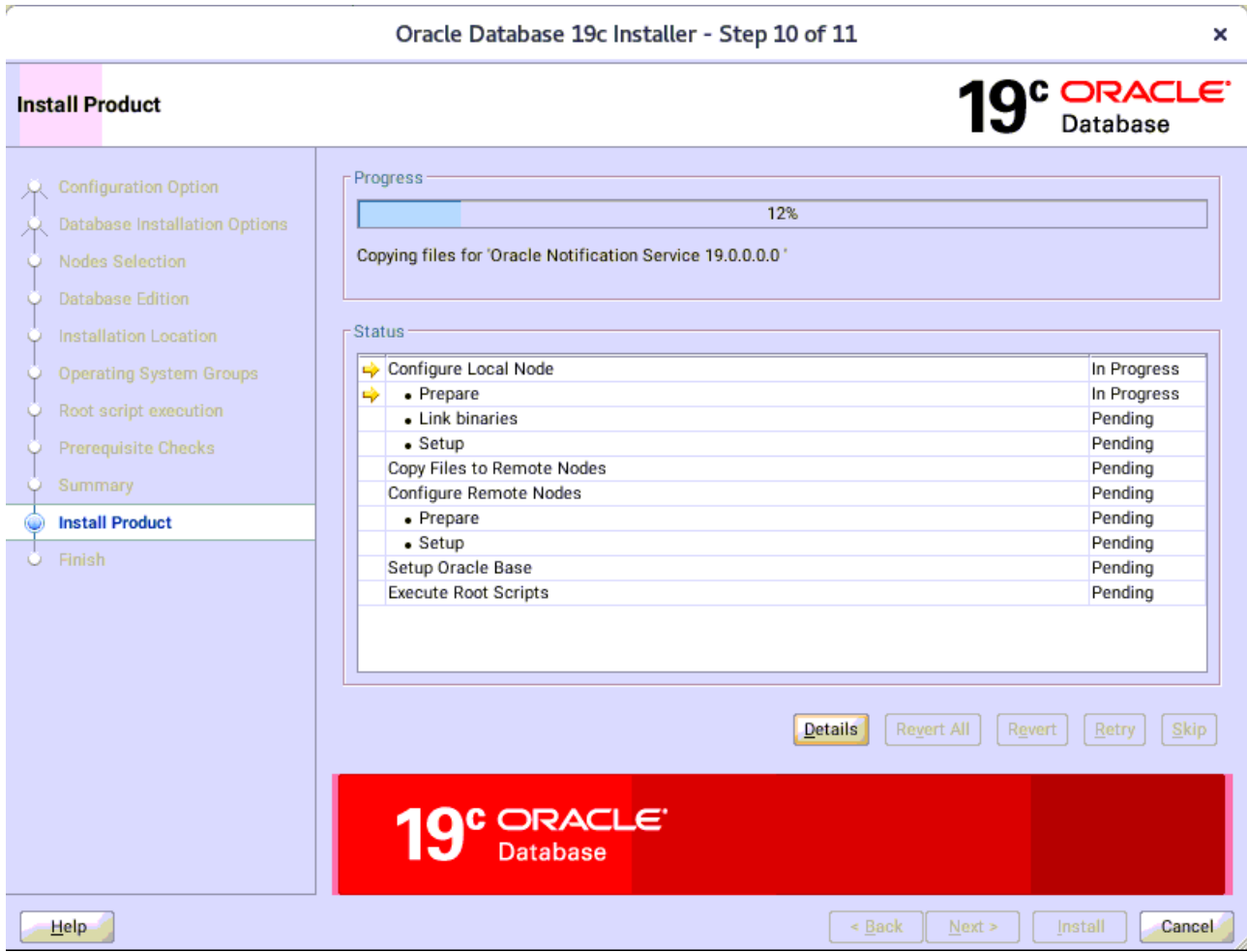

Installer prompted you to run the orainstRoot.sh and root.sh scripts. Click **Yes**.

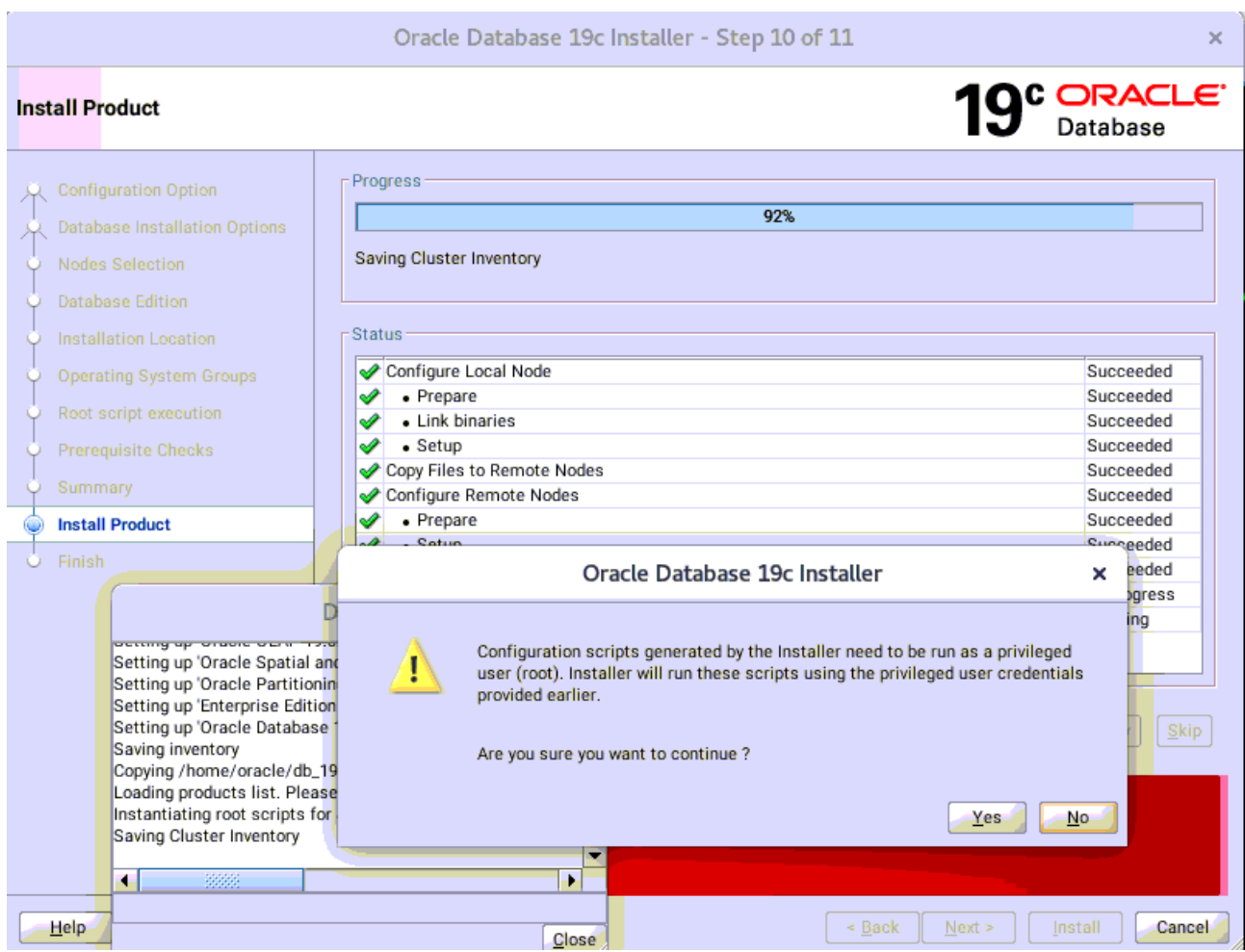

Continue monitoring the installation until the Finish window appears.

### 11). Finish

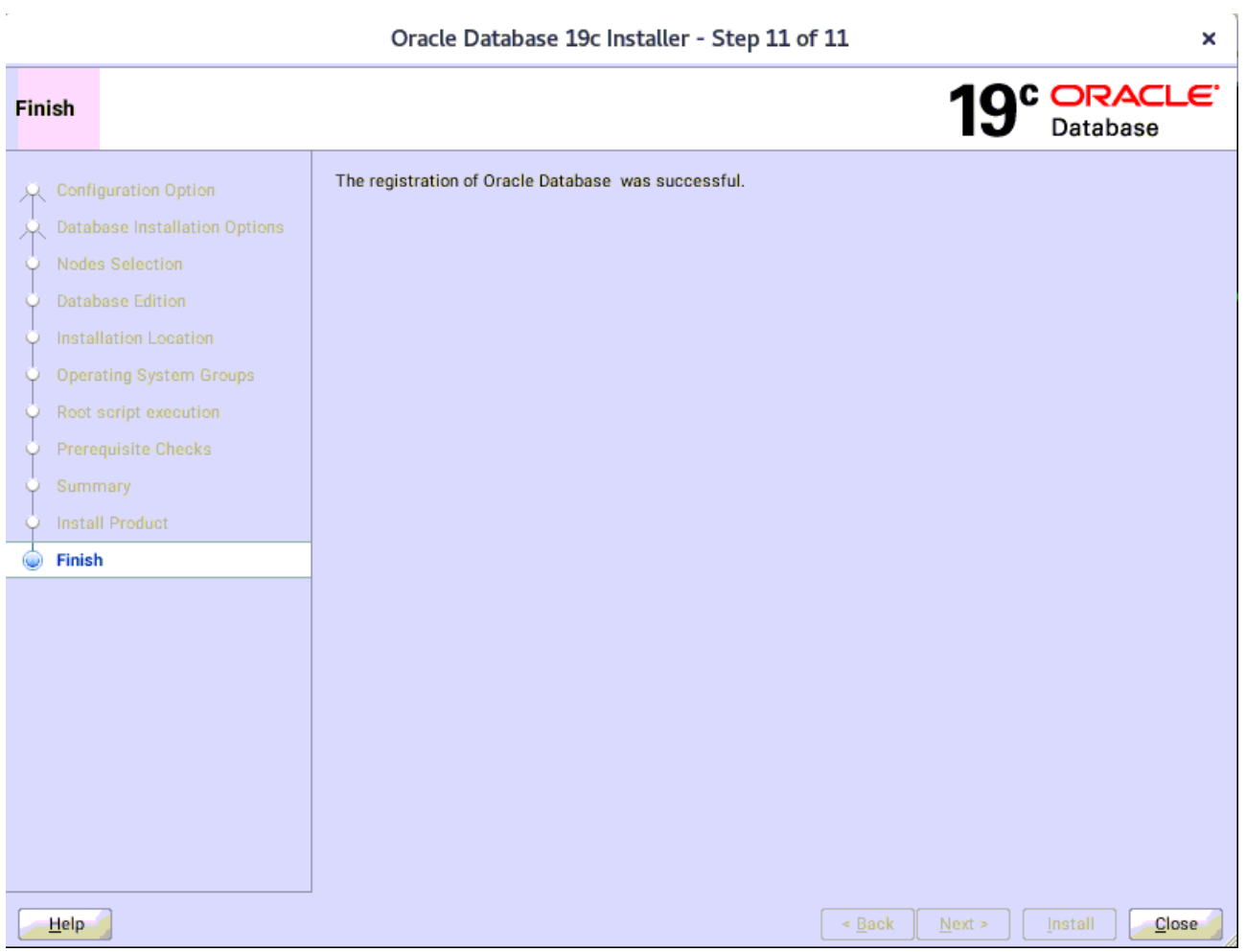

The installation of Oracle Database is finished, click **Close** to dismiss the screen.

## 1-3. Using DBCA to create Oracle RAC DataBase.

### 1). Select Database Operation.

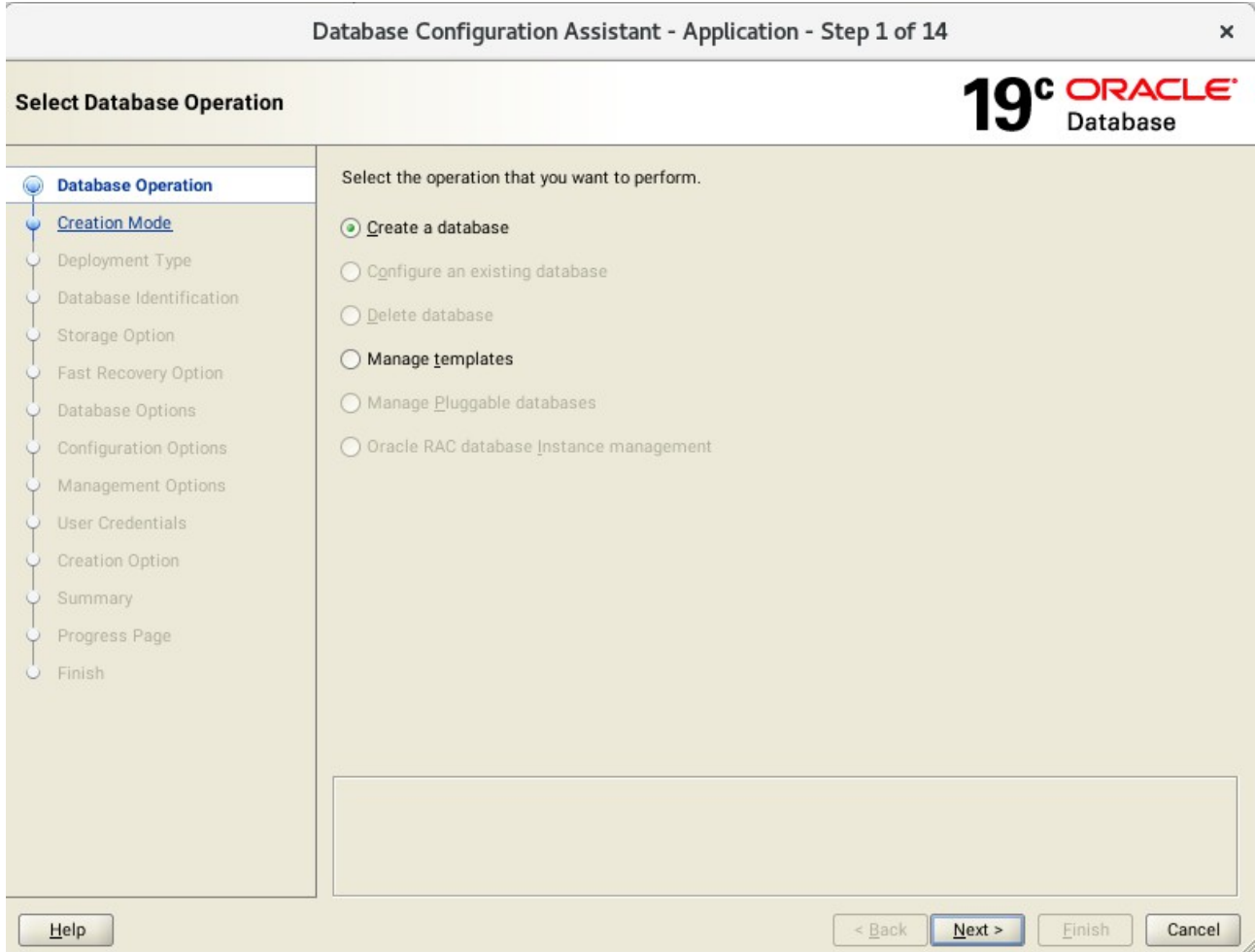

Select option "**Create a database**", then click **Next** to continue.

### 2). Select Database Creation Mode.

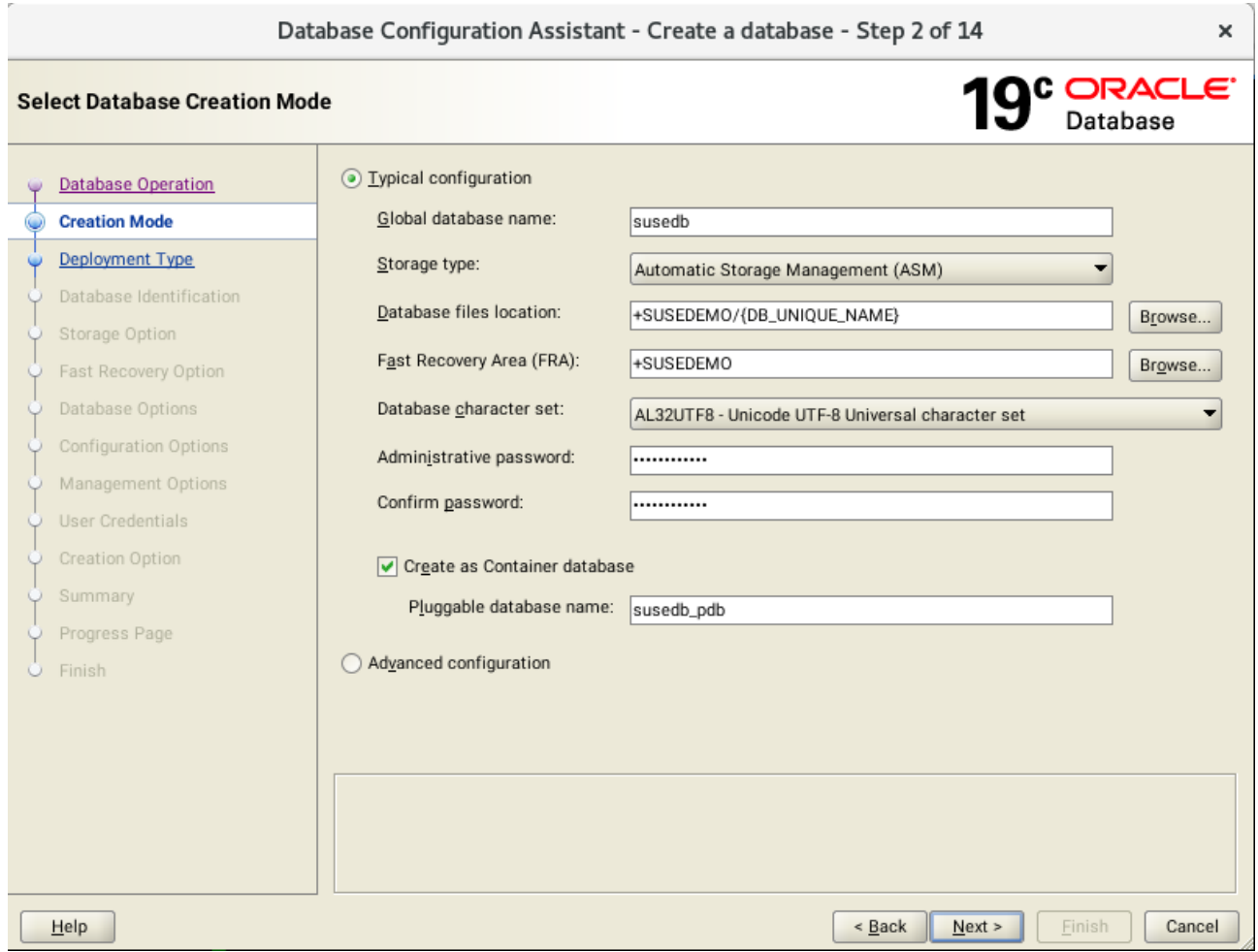

Select option "**Typical configuration**" and fill in administrator password. Then, click **Next** to continue.

### 3). Perform Prerequisite Checks.

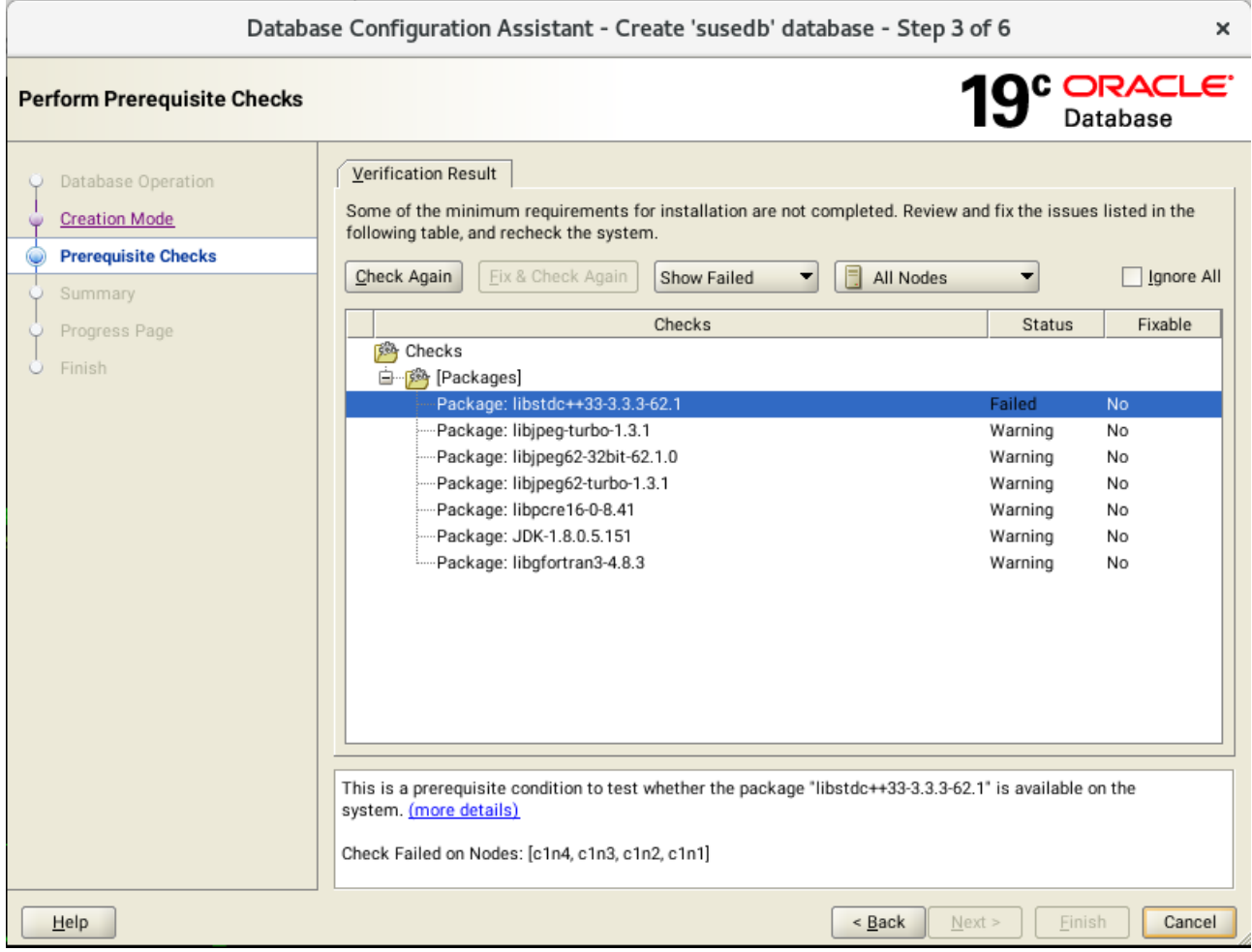

Select option "**Ignore All**", then click **Next** to continue.

## 4). Summary.

 $\sim$ 

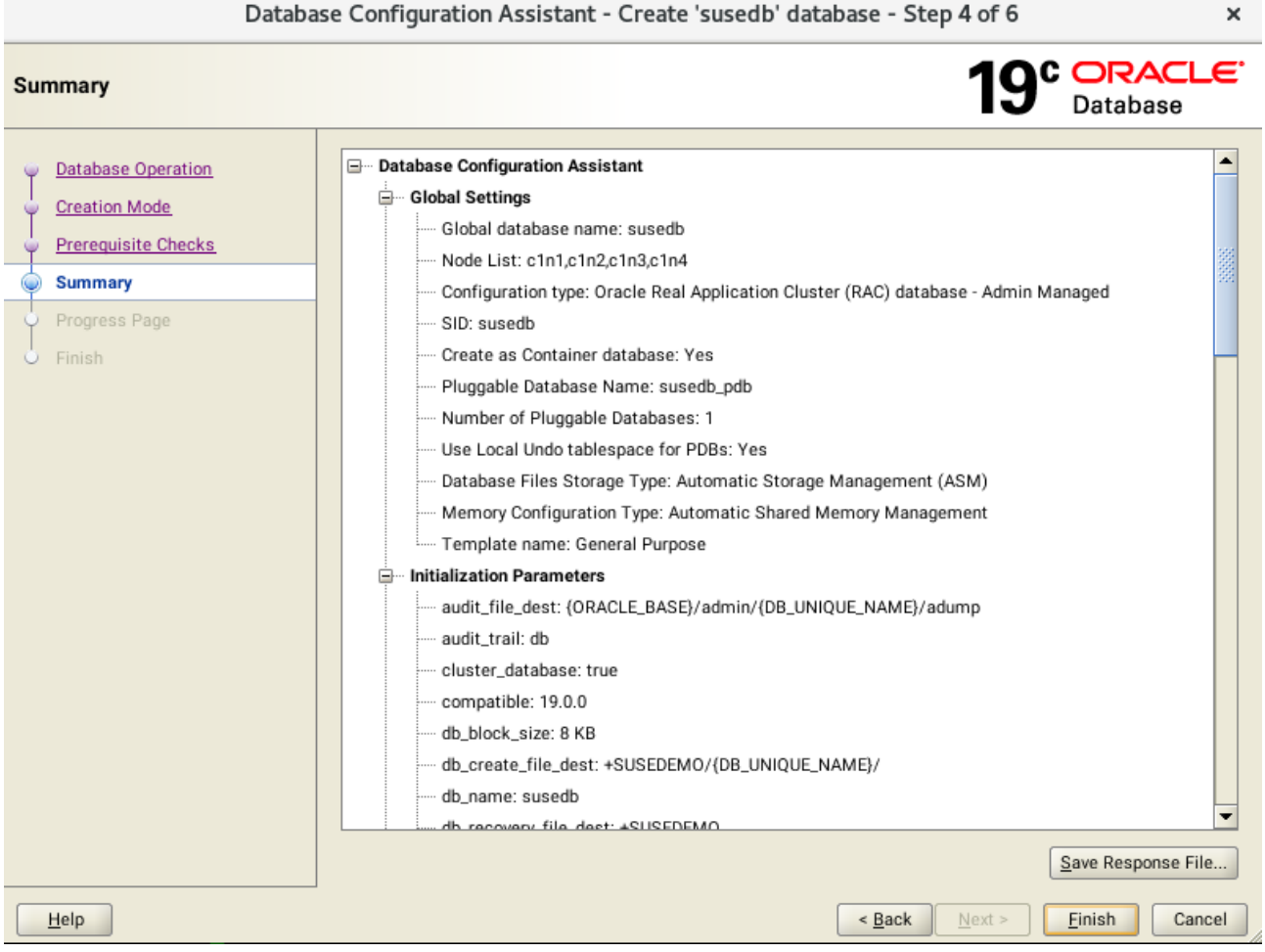

Database Configuration Summary as shown above, review the information, then click **Finish** to continue.

## 5). Progress Page.

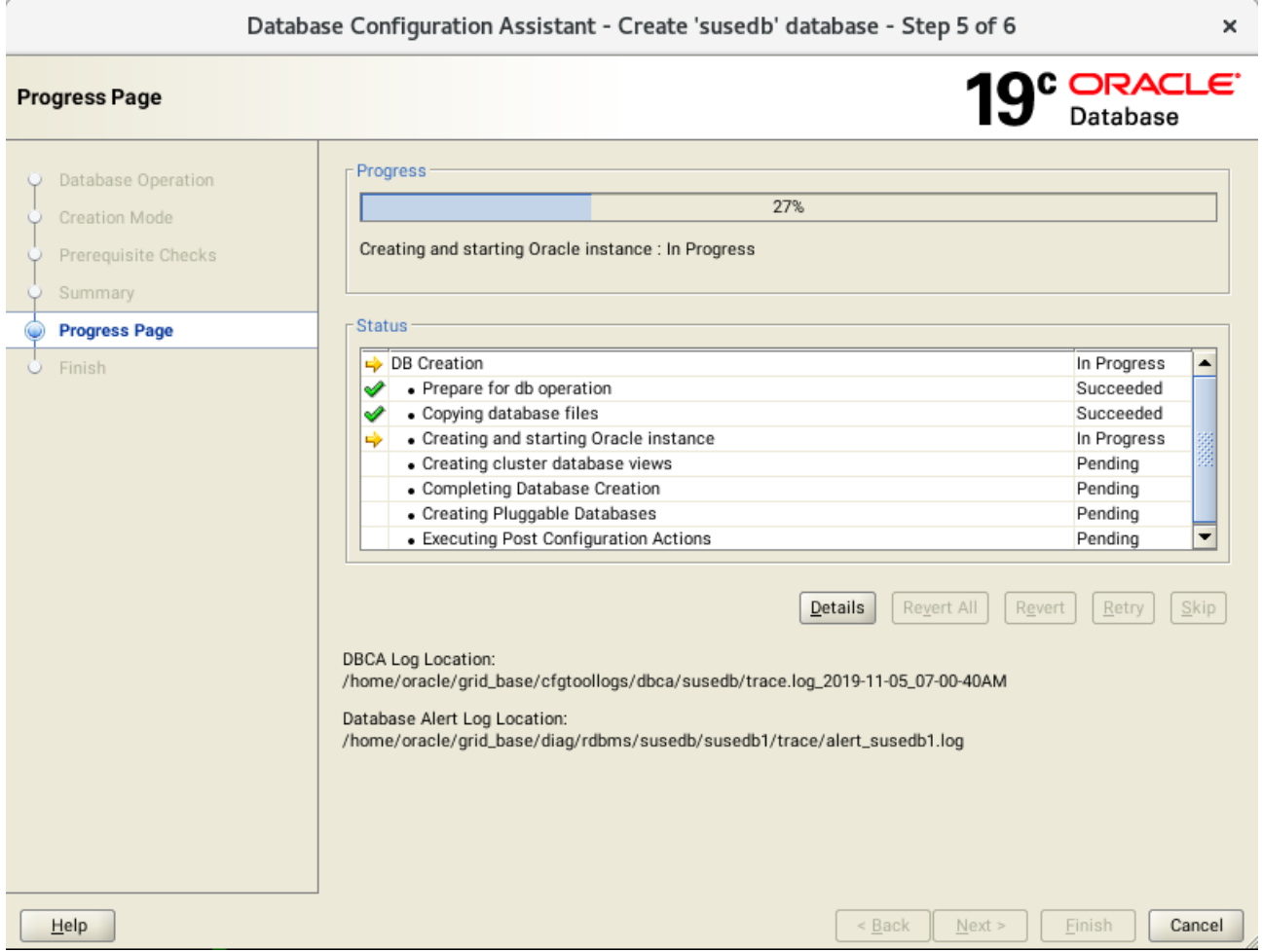

Database creating progress as shown above, waiting until the creation is complete.

### 6). Finish.

ř.

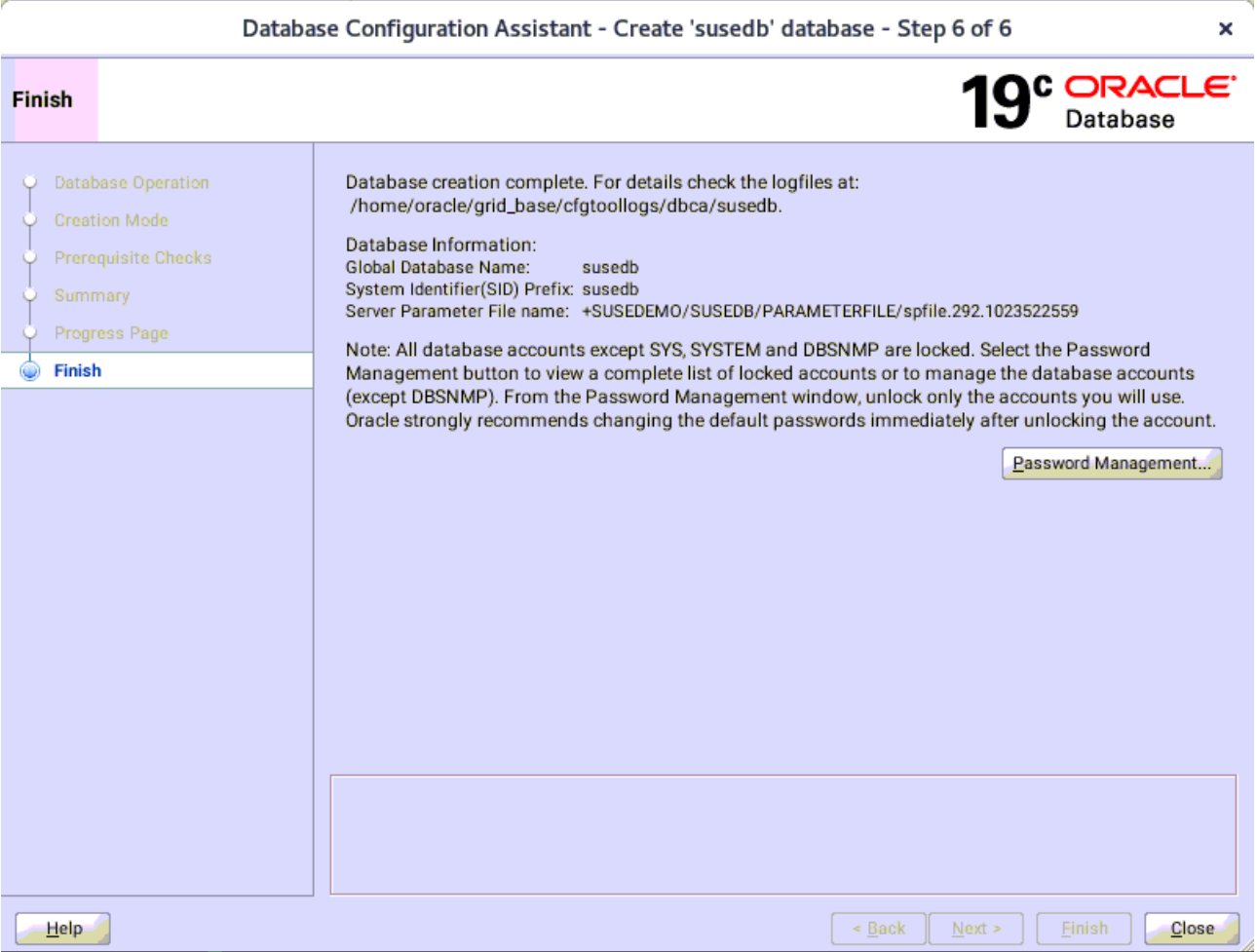

Ń

Database creation complete, some details as shown above. Click **Close** to dismiss the screen.

1-4. Oracle Database 19c(19.3) Post-Install Checks.

*1). Verify database status and configuration.*

oracle@c1n1:~> export ORACLE\_HOME=/home/oracle/db\_19c/ oracle@c1n1:~> /home/oracle/db\_19c/bin/srvctl status database -d susedb -a Instance susedb1 is running on node c1n1 Instance susedb1 is connected to ASM instance +ASM1 Instance susedb2 is running on node c1n2 Instance susedb2 is connected to ASM instance +ASM2 Instance susedb3 is running on node c1n3 Instance susedb3 is connected to ASM instance +ASM3 Instance susedb4 is running on node c1n4 Instance susedb4 is connected to ASM instance +ASM3 oracle@c1n1:~> /home/oracle/db\_19c/bin/srvctl config database -d susedb -a Database unique name: susedb Database name: susedb Oracle home: /home/oracle/db\_19c Oracle user: oracle Spfile: +SUSEDEMO/SUSEDB/PARAMETERFILE/spfile.292.1023522559 Password file: +SUSEDEMO/SUSEDB/PASSWORD/pwdsusedb.261.1023519963 Domain: Start options: open Stop options: immediate Database role: PRIMARY Management policy: AUTOMATIC Server pools: Disk Groups: SUSEDEMO Mount point paths: Services: Type: RAC Start concurrency: Stop concurrency: Database is enabled Database is individually enabled on nodes: Database is individually disabled on nodes: OSDBA group: dba OSOPER group: oper Database instances: susedb1,susedb2,susedb3,susedb4 Configured nodes: c1n1,c1n2,c1n3,c1n4 CSS critical: no CPU count: 0 Memory target: 0 Maximum memory: 0 Default network number for database services: Database is administrator managed

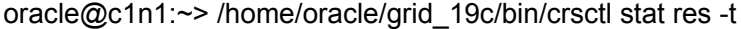

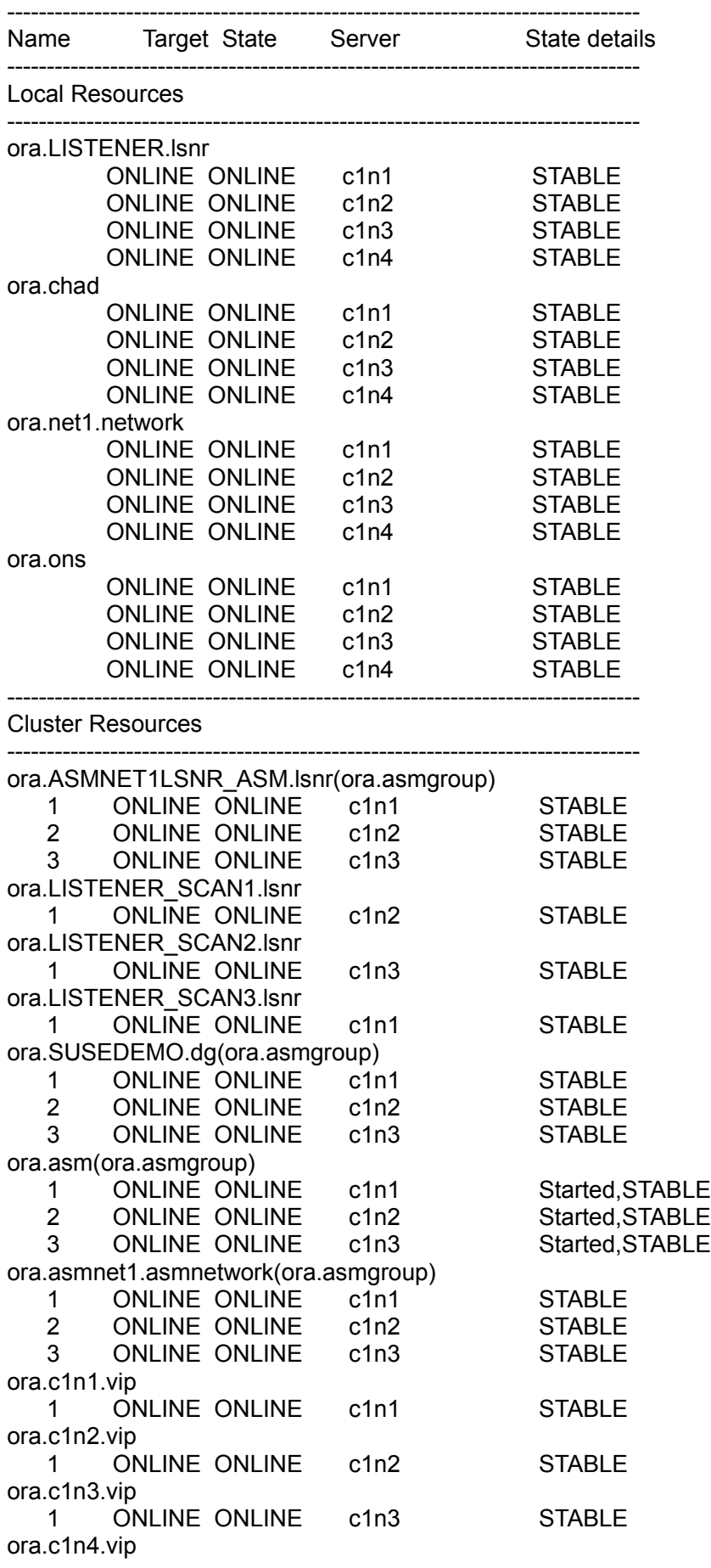

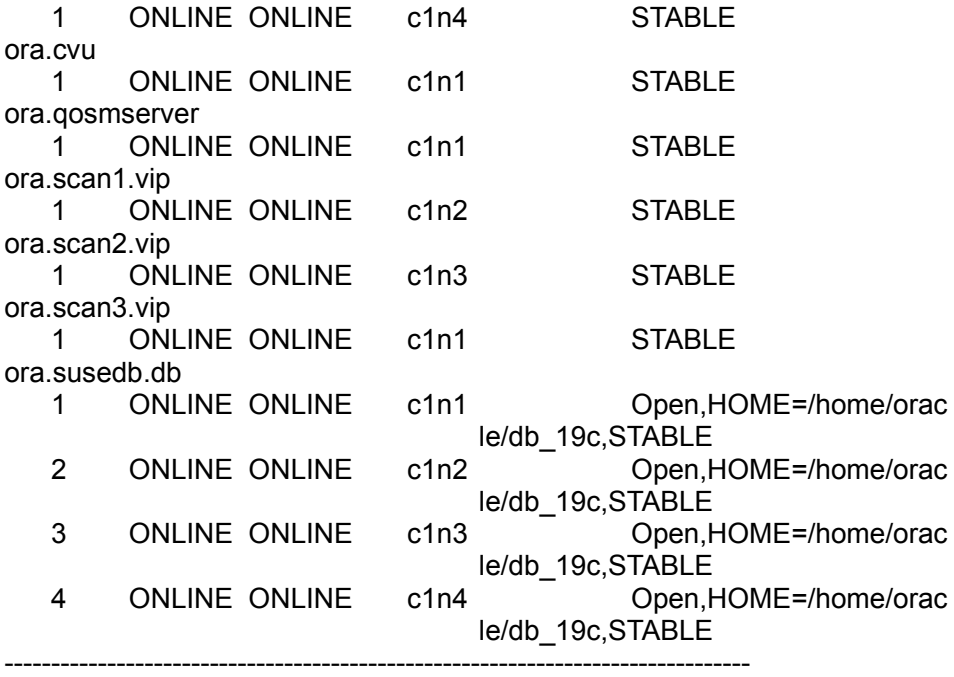

1-5. Installing Grid Infrastructure Release Update 19.4.0.0.190716 (Patch 29708769)

(**Note:** Patch 29708769 includes Database Release Update 19.4.0.0.190716 (Patch 29834717))

As root user, execute the following command on each node of the cluster:

\*\*\*\*\*\*\*\*\*\*\*\*\*\*\*\*\*\*\*\*\*\*\*\*\*\*\*\*\*\*\*\*\*\*\*\*\*\*\*\*\*\*\*\*\*\*\*\*\*\*\*\*\*\*\*\*\*\*\*\*\*\*\*\*\*\*\*\*\*\*\*\*\*\*\*\*\*\*\*\*\*\*\*

c1n1:/home/oracle/grid\_19c/OPatch # ./opatchauto apply /home/Oracle\_SW/RAC\_19c\_SW/GI\_Patch/29708769/

OPatchauto session is initiated at Tue Nov 5 18:13:06 2019

System initialization log file is /home/oracle/grid\_19c/cfgtoollogs/opatchautodb/systemconfig2019-11-05\_06-13-07PM.log.

Session log file is /home/oracle/grid\_19c/cfgtoollogs/opatchauto/opatchauto2019-11-05\_06-13-29PM.log The id for this session is 8CCS

Executing OPatch prereq operations to verify patch applicability on home /home/oracle/grid\_19c

Executing OPatch prereq operations to verify patch applicability on home /home/oracle/db\_19c Patch applicability verified successfully on home /home/oracle/db\_19c

Patch applicability verified successfully on home /home/oracle/grid\_19c

Verifying SQL patch applicability on home /home/oracle/db\_19c SQL patch applicability verified successfully on home /home/oracle/db\_19c

Preparing to bring down database service on home /home/oracle/db\_19c Successfully prepared home /home/oracle/db\_19c to bring down database service

Bringing down CRS service on home /home/oracle/grid\_19c CRS service brought down successfully on home /home/oracle/grid\_19c

Performing prepatch operation on home /home/oracle/db\_19c Perpatch operation completed successfully on home /home/oracle/db\_19c

Start applying binary patch on home /home/oracle/db\_19c Binary patch applied successfully on home /home/oracle/db\_19c

Performing postpatch operation on home /home/oracle/db\_19c Postpatch operation completed successfully on home /home/oracle/db\_19c

Start applying binary patch on home /home/oracle/grid\_19c Binary patch applied successfully on home /home/oracle/grid\_19c

Starting CRS service on home /home/oracle/grid\_19c CRS service started successfully on home /home/oracle/grid\_19c Preparing home /home/oracle/db\_19c after database service restarted No step execution required.........

Trying to apply SQL patch on home /home/oracle/db\_19c SQL patch applied successfully on home /home/oracle/db\_19c

OPatchAuto successful.

--------------------------Summary---------------------------------

Patching is completed successfully. Please find the summary as follows:

Host:c1n1 RAC Home:/home/oracle/db\_19c Version:19.0.0.0.0 Summary:

==Following patches were SKIPPED:

Patch: /home/Oracle\_SW/RAC\_19c\_SW/GI\_Patch/29708769/29851014 Reason: This patch is not applicable to this specified target type - "rac\_database"

Patch: /home/Oracle\_SW/RAC\_19c\_SW/GI\_Patch/29708769/29401763 Reason: This patch is not applicable to this specified target type - "rac\_database"

==Following patches were SUCCESSFULLY applied:

Patch: /home/Oracle\_SW/RAC\_19c\_SW/GI\_Patch/29708769/29834717 Log: /home/oracle/db\_19c/cfgtoollogs/opatchauto/core/opatch/opatch2019-11-05\_18-17-56PM\_1.log

Patch: /home/Oracle\_SW/RAC\_19c\_SW/GI\_Patch/29708769/29850993 Log: /home/oracle/db\_19c/cfgtoollogs/opatchauto/core/opatch/opatch2019-11-05\_18-17-56PM\_1.log

Host:c1n1 CRS Home:/home/oracle/grid\_19c Version:19.0.0.0.0 Summary:

==Following patches were SKIPPED:

Patch: /home/Oracle\_SW/RAC\_19c\_SW/GI\_Patch/29708769/29401763 Reason: This patch is already been applied, so not going to apply again.

==Following patches were SUCCESSFULLY applied:

Patch: /home/Oracle\_SW/RAC\_19c\_SW/GI\_Patch/29708769/29834717 Log: /home/oracle/grid\_19c/cfgtoollogs/opatchauto/core/opatch/opatch2019-11-05\_18-19-37PM\_1.log

Patch: /home/Oracle\_SW/RAC\_19c\_SW/GI\_Patch/29708769/29850993 Log: /home/oracle/grid\_19c/cfgtoollogs/opatchauto/core/opatch/opatch2019-11-05\_18-19-37PM\_1.log

Patch: /home/Oracle\_SW/RAC\_19c\_SW/GI\_Patch/29708769/29851014 Log: /home/oracle/grid\_19c/cfgtoollogs/opatchauto/core/opatch/opatch2019-11-05\_18-19-37PM\_1.log

OPatchauto session completed at Tue Nov 5 18:44:04 2019 Time taken to complete the session 30 minutes, 58 seconds \*\*\*\*\*\*\*\*\*\*\*\*\*\*\*\*\*\*\*\*\*\*\*\*\*\*\*\*\*\*\*\*\*\*\*\*\*\*\*\*\*\*\*\*\*\*\*\*\*\*\*\*\*\*\*\*\*\*\*\*\*\*\*\*\*\*\*\*\*\*\*\*\*\*\*\*\*\*\*\*\*\*\*

For details, please refer to the 'Read Me' file included in the patch package, make sure the installation is successful.

1-6. Installing other patches.

The following patches are also required on top of 19.4.0:

Patch 30083976 - all Database installations Patch 28321248 - all GI/ACFS installations Patch 30171454 - all GI/OCW installations Patch 29875565 - all Client installations where pro\*C cobol demos are required

Ensure that the above patches are successfully installed.

oracle@clnl:/home/oracle/grid\_19c/OPatch> ./opatch lspatches<br>29875565;PL19.3PORTSPECEFIC: PRO\*C DEMOS FAIL ON SLES15 28321248; ACFS Interim patch for 28321248 30171454;0CW Interim patch for 30171454<br>29834717;Database Release Update : 19.4.0.0.190716 (29834717) 29401763; TOMCAT RELEASE UPDATE 19.0.0.0.0 (29401763) OPatch succeeded. oracle@c1n1:/home/oracle/grid\_19c/OPatch> []

1-7. Oracle RAC 19c(19.4) Post-Install Checks.

*1). Restart all the services (database, ASM, listeners, nodeapps, and CRS daemons),then check Oracle RAC status.*

oracle@c1n1:~> /home/oracle/grid\_19c/bin/crsctl check cluster -all \*\*\*\*\*\*\*\*\*\*\*\*\*\*\*\*\*\*\*\*\*\*\*\*\*\*\*\*\*\*\*\*\*\*\*\*\*\*\*\*\*\*\*\*\*\*\*\*\*\*\*\*\*\*\*\*\*\*\*\*\*\* c1n1: CRS-4537: Cluster Ready Services is online CRS-4529: Cluster Synchronization Services is online CRS-4533: Event Manager is online \*\*\*\*\*\*\*\*\*\*\*\*\*\*\*\*\*\*\*\*\*\*\*\*\*\*\*\*\* c1n2: CRS-4537: Cluster Ready Services is online CRS-4529: Cluster Synchronization Services is online CRS-4533: Event Manager is online \*\*\*\*\*\*\*\*\*\*\*\*\*\*\*\*\*\*\*\*\*\*\*\*\*\*\*\*\*\*\*\*\* c1n3: CRS-4537: Cluster Ready Services is online CRS-4529: Cluster Synchronization Services is online CRS-4533: Event Manager is online \*\*\*\*\*\*\*\*\*\*\*\*\*\*\*\*\*\*\*\*\*\*\*\*\*\*\*\*\*\*\*\*\*\*\*\*\*\*\*\*\*\*\*\*\*\*\*\*\*\*\*\*\*\*\*\*\*\*\*\*\*\* c1n4: CRS-4537: Cluster Ready Services is online CRS-4529: Cluster Synchronization Services is online CRS-4533: Event Manager is online \*\*\*\*\*\*\*\*\*\*\*\*\*\*\*\*\*\*\*\*\*\*\*\*\*\*\*\*\*\*\*\*\*\*\*\*\*\*\*\*\*\*\*\*\*\*\*\*\*\*\*\*\*\*\*\*\*\*\*\*\*\*

oracle@c1n1:/home/oracle/grid\_19c/OPatch> /home/oracle/grid\_19c/bin/srvctl status nodeapps VIP 137.65.135.94 is enabled VIP 137.65.135.94 is running on node: c1n1 VIP 137.65.135.95 is enabled VIP 137.65.135.95 is running on node: c1n2 VIP 137.65.135.96 is enabled VIP 137.65.135.96 is running on node: c1n3 VIP 137.65.135.97 is enabled VIP 137.65.135.97 is running on node: c1n4 Network is enabled Network is running on node: c1n1 Network is running on node: c1n2 Network is running on node: c1n3 Network is running on node: c1n4 ONS is enabled ONS daemon is running on node: c1n1 ONS daemon is running on node: c1n2 ONS daemon is running on node: c1n3 ONS daemon is running on node: c1n4

oracle@c1n1:~> /home/oracle/grid\_19c/bin/crsctl stat res -t

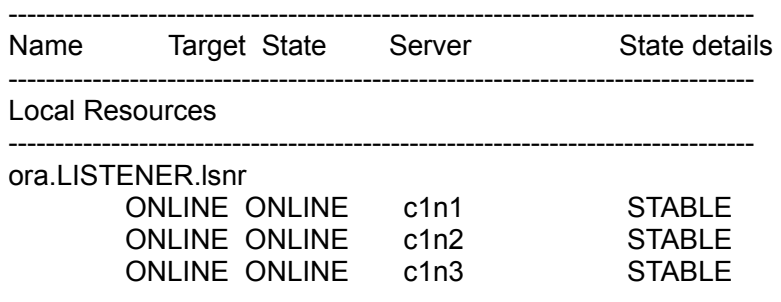

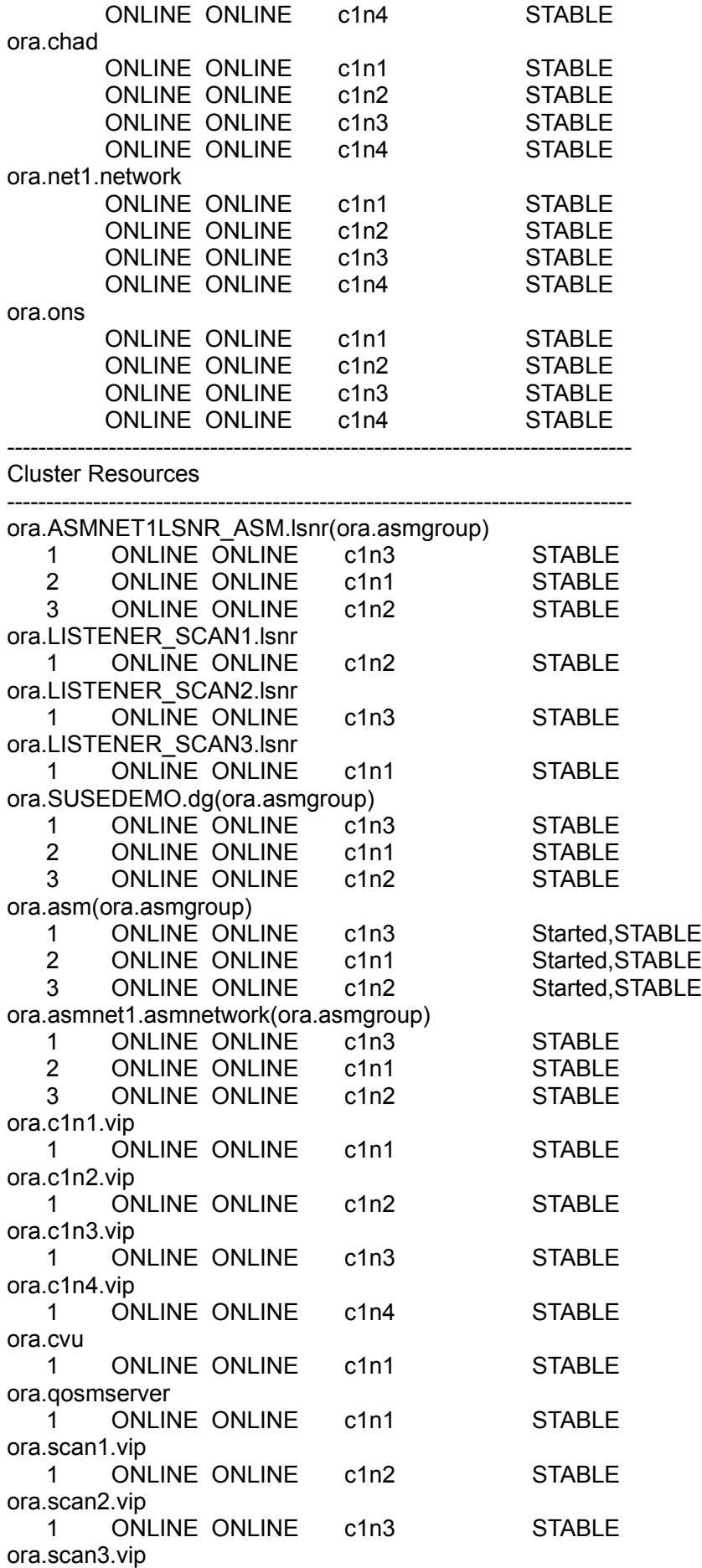

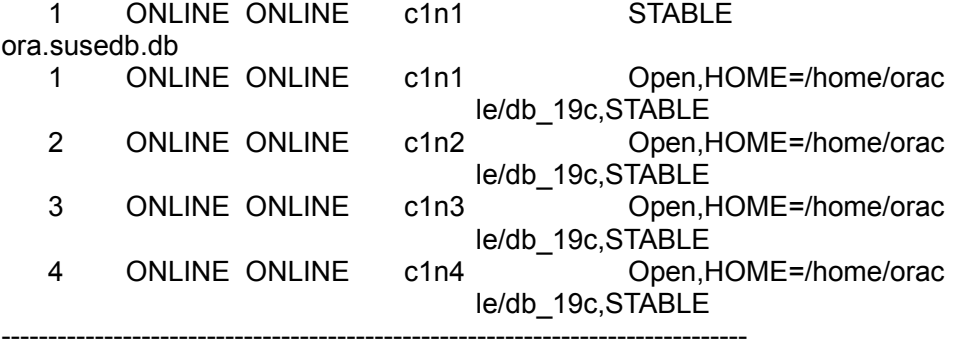

oracle@c1n1:/home/oracle/grid\_19c/OPatch> export ORACLE\_HOME=/home/oracle/db\_19c/ oracle@c1n1:/home/oracle/grid\_19c/OPatch> /home/oracle/db\_19c/bin/srvctl status database -d susedb -a Instance susedb1 is running on node c1n1 Instance susedb1 is connected to ASM instance +ASM1 Instance susedb2 is running on node c1n2 Instance susedb2 is connected to ASM instance +ASM2 Instance susedb3 is running on node c1n3 Instance susedb3 is connected to ASM instance +ASM3 Instance susedb4 is running on node c1n4 Instance susedb4 is connected to ASM instance +ASM3 oracle@c1n1:/home/oracle/grid\_19c/OPatch> /home/oracle/db\_19c/bin/srvctl config database -d susedb -a Database unique name: susedb Database name: susedb Oracle home: /home/oracle/db\_19c Oracle user: oracle Spfile: +SUSEDEMO/SUSEDB/PARAMETERFILE/spfile.292.1023522559 Password file: +SUSEDEMO/SUSEDB/PASSWORD/pwdsusedb.261.1023519963 Domain: Start options: open Stop options: immediate Database role: PRIMARY Management policy: AUTOMATIC Server pools: Disk Groups: SUSEDEMO Mount point paths: Services: Type: RAC Start concurrency: Stop concurrency: Database is enabled Database is individually enabled on nodes: Database is individually disabled on nodes: OSDBA group: dba OSOPER group: oper Database instances: susedb1,susedb2,susedb3,susedb4 Configured nodes: c1n1,c1n2,c1n3,c1n4 CSS critical: no CPU count: 0 Memory target: 0 Maximum memory: 0 Default network number for database services: Database is administrator managed

### *2). Access to Oracle Enterprise Manager.*

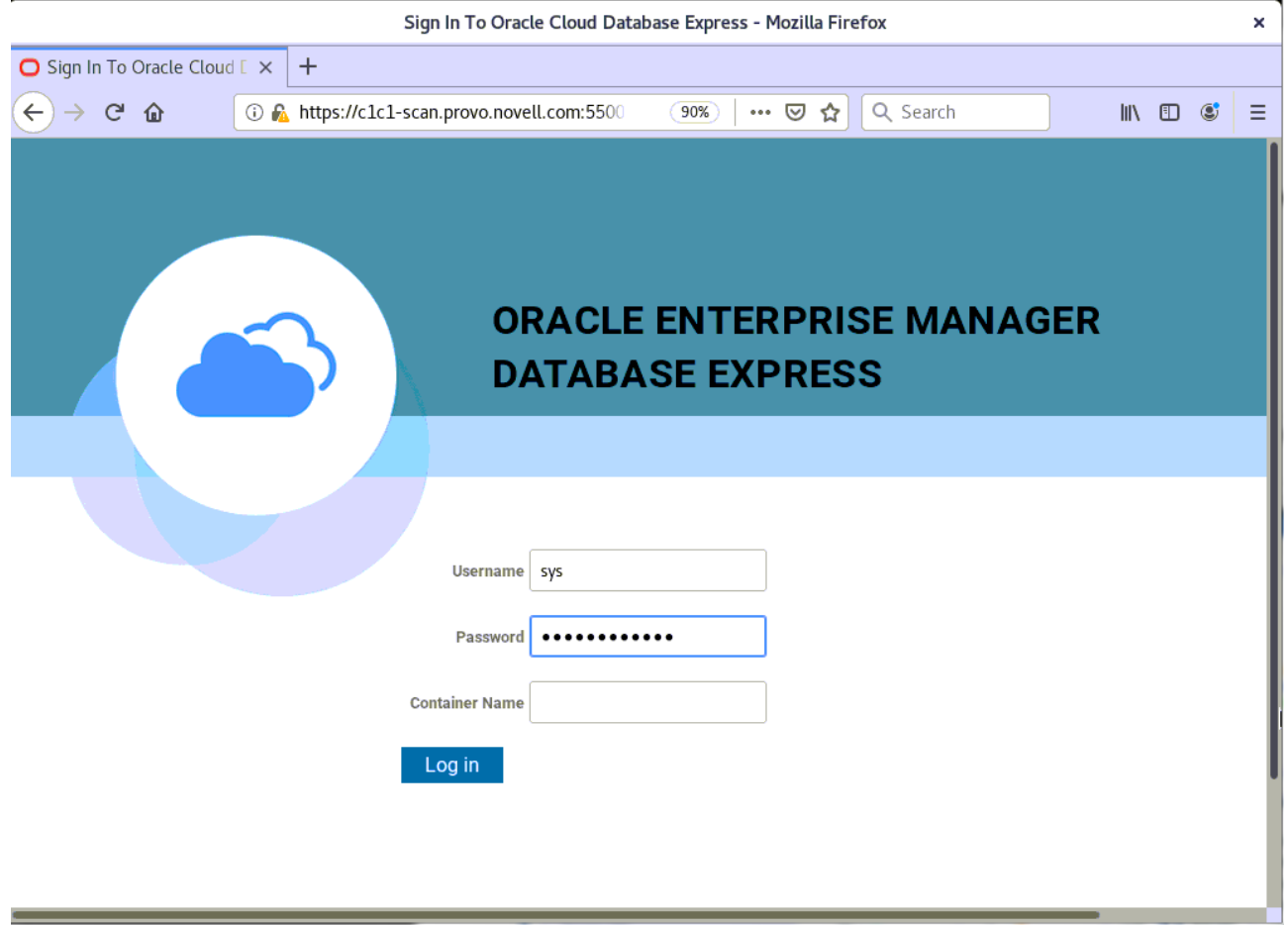

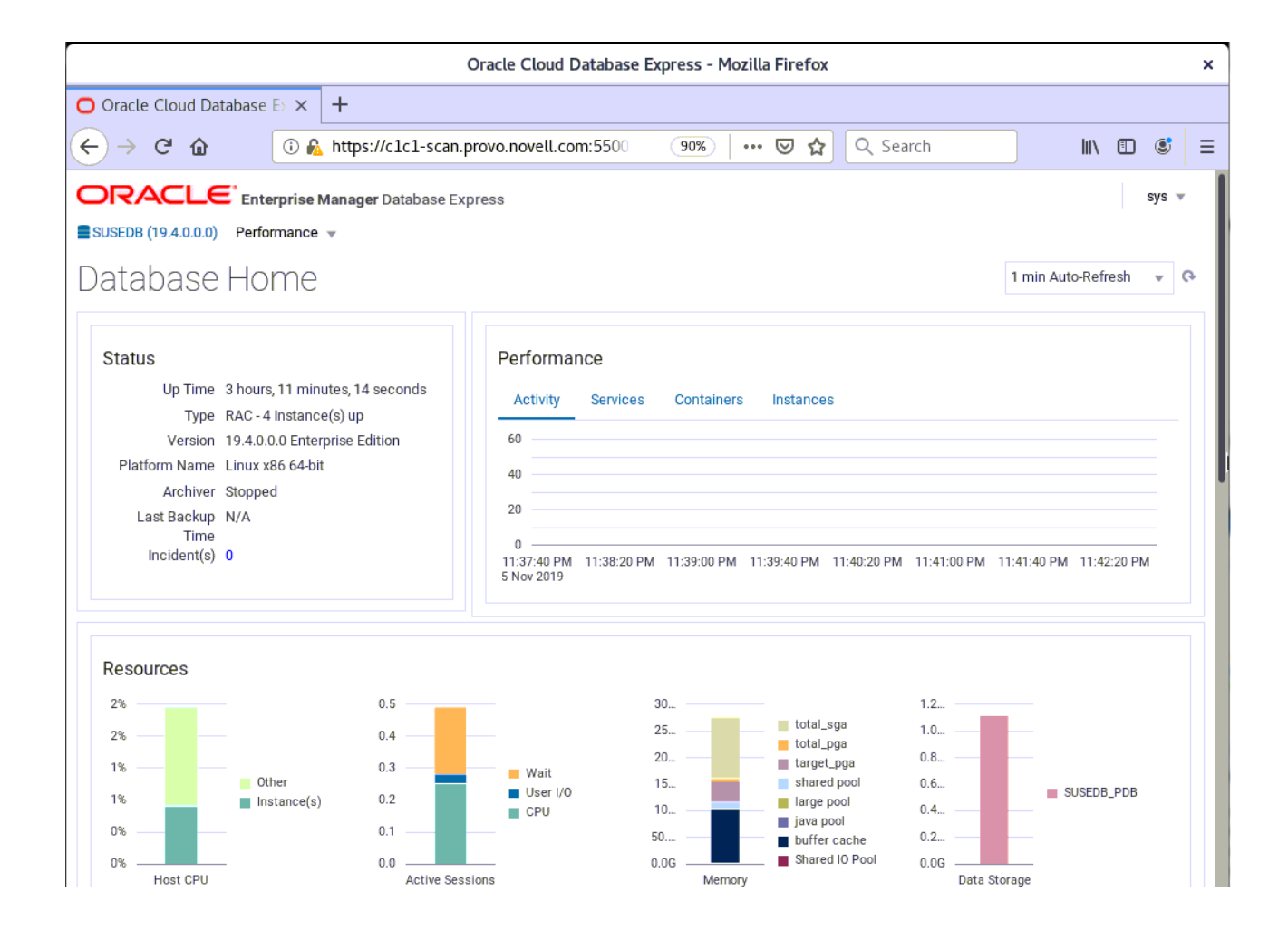

# **Additional Comments**

*This document provides some temporary solutions and brief instructions for Oracle Database 19c on SLES 15 SP1.*

• *GI 19c(19.3) Installer checking Passwordless SSH connectivity failed. Actually, the Passwordless SSH connectivity is work normal on the Cluster.*

*Work-around: A temporary solution is by downgrading openssh to earlier version(openssh-7.6p1-7.8.x86\_64) on the node(c1n1), then retry.*

- *Oracle Prerequisite Checks Fixup Script is workaround for some CVU check failures.*
- *CVU Pre-installation Check Issue "Verifying zeroconf check ...Warning". Please ignore this error, a fix will be in the next distributed CVU.*
- *CVU Pre-installation Check Issue Some packages are not applicable to sles15 SP1*

*Work-around: Manually ensure updated packages are installed.*

*libstdc++33-3.3.3-62.1 ( Deprecated on SLES15 SP1 ) libjpeg-turbo-1.3.1, libjpeg62-32bit-62.1.0, libjpeg62-turbo-1.3.1 ( Replaced by: libjpeg8. E.g. libjpeg8-8.1.2-5.7.1.x86\_64 and libjpeg8-32bit-8.1.2-5.7.1.x86\_64 ) libpcre16-0-8.41 ( New name is libpcre16-0-8.41-4.20.x86\_64 ) JDK-1.8.0.5.151 ( New name is java-1\_8\_0-openjdk-1.8.0.222-3.24.2.x86\_64 ) libgfortran3-4.8.3 ( Replaced by: libgfortran4-7.4.1+r275405-4.9.2.x86\_64 or libgfortran5- 8.2.1+r264010-1.3.7.x86\_64 )*

- *Apply the Oracle RU 19.4.0.0.190716 (Patch 29708769 Includes Database Patch)*
- *The following patches are also required on top of 19.4.0: Patch 30083976 - all Database installations Patch 28321248 - all GI/ACFS installations Patch 30171454 - all GI/OCW installations Patch 29875565 - all Client installations where pro\*C cobol demos are required*

 *Publication Date: 2019-11-15, Version: 1.0.20191115 SuSE ISV Engineering Team [https://www.suse.com](https://www.suse.com/)*